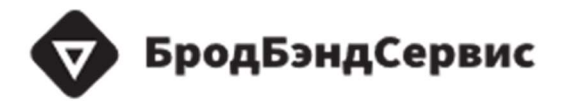

Общество с ограниченной ответственностью "Бродбэнд-Сервис" РФ, 129075, г. Москва, Мурманский проезд, д. 1А, стр.1 Телефон +7 (499) 393-33-52

# Программное обеспечение облачного контроллера WirCon

Руководство пользователя

Листов 40

# 1. Общие сведения

#### 1.1 Область применения

Программное обеспечение «Облачных контроллеров WirCon» (далее – «ПО») - программный комплекс, предназначенный для централизованного мониторинга и управления беспроводными сетями Wi-Fi, организованными с использованием точек доступа Wi-Fi.

Контроллер может быть установлен на операционные системы Ubuntu не ниже версии 20.04 LTS. Необходимо наличие в системе ПО docker-се и docker-compose.

#### $1.2$ Краткое описание возможностей

В ПО реализованы следующие функции:

- мониторинг состояния ТД и групп ТД;

- мониторинг состояния Wi-Fi сетей;

- мониторинг подключенных Wi-Fi клиентов;

- управление параметрами и конфигурациями ТД и групп ТД;

- управление Программным Обеспечением ТД и групп ТД;

- управление, хранение и передача данных в системы верхнего уровня (по протоколам SNMP, rsyslog).

#### $1.3$ Перечень эксплуатационной документации

Перед началом работы пользователю необходимо ознакомиться с данным руководством.

### 2. Назначение

Целью разработки ПО выступала потребность администрирования и управления точками доступа с беспроводными сетями Wi-Fi.

### 3. Начало работы

Перед началом работы с ПО на рабочем месте пользователя необходимо выполнить следующие действия:

- включить электропитание компьютера;

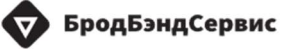

- запустить операционную систему;

- открыть окно веб-браузера.

Ввести в адресной строке браузера адрес ПО в формате http://XX.XXX.X.X.X, где XX.XXX.X.X.X IP-адрес сервера на котором развернуто ПО или доменное имя (FQDN).

### 4. Описание функциональных возможностей

Функции получения информации о ТД:

- настройка частоты автоматического опроса управляемых устройств для поддержания актуальной информации о состоянии ТД;

- графическое отображение базы устройств, которые находятся под управлением контроллера;

- поддержание гибких механизмов поиска, которые позволяют пользователю быстро находить нужные ему абонентские устройства. Так же механизм поиска позволяет пользователю определять параметры устройства и графической информации об объекте размещения;

- предоставление информации в виде графического интерфейса с информацией об общем кол-ве устройств, общем кол-ве моделей устройств, общем кол-ве устройств определенной модели;

Функции управления ТД:

- управление устройствами в режиме реального времени;

- графический интерфейс с информацией об устройстве, параметрах конфигурации по состоянию на момент последнего опроса устройства, сконфигурированных Wi-Fi сетях, кол-ве подключенных к ТД Wi-Fi клиентов для каждой Wi-Fi сети, информацию об объекте размещения;

- обновление ПО, сброс настроек устройства до заводских, получение и установка заданных параметров, выгрузка файлов с текущей конфигурацией из устройств, загрузка конфигурации в устройство, проверка доступности устройств, перезагрузка устройства через графический интерфейс;

Функции основных операций и управления группой ТД:

- управление группами устройств;

графический интерфейс поддерживает гибкий  $\frac{1}{2}$ механизм группировки и сортировки устройств по указанным наборам критериев;

планирование операций с устройствами (немедленное выполнение);

Функции сброса настроек:

- сброс настроек на управляемых устройствах до заводского состояния:

- автоматический сброс настроек до заводских по правилам соответствующих политик;

Функции управления ТД на основе заданных правил:

- возможность создания шаблонов (профилей);

- возможность автоматического выполнения заданных операций на событий типа «первичное подключение устройства основе  $\mathbf K$ контроллеру», «устройство перезагрузилось» и «заданные параметры конфигурации устройства имеют или превышают целевые значения».

Функции диагностики ТД:

- использование графического интерфейса в целях диагностики;

- предоставление информации о ТД:

о о сетевом WAN интерфейсе подключения (IP-адрес, MAC- адрес);

о о настройках беспроводных сетей Wi-Fi (состояние сети, название SSID, MAC - адрес, используемые стандарты (802.11 a/b/g/n/ac), ширина канала, канал/частота, скрытая/нет, тип шифрования, конфигурация  $802.11k/v/r);$ 

о о локальных лог-файлах ТД;

о о счетчиках принятого/отправленного трафика на **BCCX** интерфейсах (WAN, Wi-Fi, включая ошибки);

о о данных с датчиков температуры в градусах Цельсия (при наличии);

о о процент загрузки ЦПУ на временных интервалах;

о об объеме общей, свободной и занятой памяти (RAM, Flash) в байтах;

о об адресе Контроллера.

Функции управления ПО ТД:

- возможность обновления ПО для одного или группы устройств;

- возможность автоматического обновления, с использованием политики, основанной на правилах для устройства или группы устройств  $(TI)$ ;

- размещение файлов ПО на контроллере или другом сервере;

- обновление ПО доступно только с использованием файлов ПО, которые должным образом прописаны в системе для конкретных моделей устройств;

- обновление ПО имеет возможность проведения отложенного обновления при недоступности ТД, например, поставив задачу в очередь, до следующего успешного сеанса связи с управляемым устройством;

- контроллер автоматически обновляет ПО в рамках инициализации управляемого устройства;

- автоматическая деактивация процесса обновления ПО при достижении определенных параметров, например, при превышении заданного неудачного кол-ва обновлений, при истечении временных рамок, отведенных на процедуру обновления и тд.

Функции управления учетными записями пользователей:

- создание, редактирование и удаление учетных записей операторов контроллера, с назначением соответствующих прав доступа для каждой учетной записи;

- назначение следующих прав доступа к контроллеру:

о Администратор системы - полный доступ ко всем элементам Контроллера, включая возможность управления учетными записями, политиками, шаблонами и т.д;

о Оператор – доступ к мониторингу и управлению ТД;

о Только чтение – доступ только на чтение информации о ТД, без возможности выполнения команд в сторону ТД;

Функции обеспечения надежности и отказоустойчивости:

- хранилище на основе СУБД для хранения списка объектов сети, настроек доступа к каждому устройству, учетных записей пользователей, сообщений от устройств, статистической информации;

- работа минимум в одной из сред виртуализации (vmWare, Hyper-V, OpenStack);

- доступность контроллера не хуже 99,5%;

- режим работы системы 24/7/365.

# 5. Пошаговое описание работы с ПО

#### $5.1$ Авторизация

Авторизация необходима для доступа к ПО. Форма авторизации содержит поля «Email» и «пароль». После заполнения полей необходимо нажать кнопку «Войти» (рисунок 1).

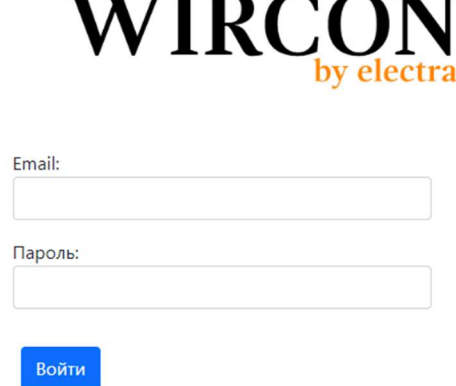

Рисунок 1 - окно авторизации контроллера

#### Добавление устройств  $5.2$

После авторизации, пользователь попадает на главную страницу интерфейс настройки контроллера (рисунок 2).

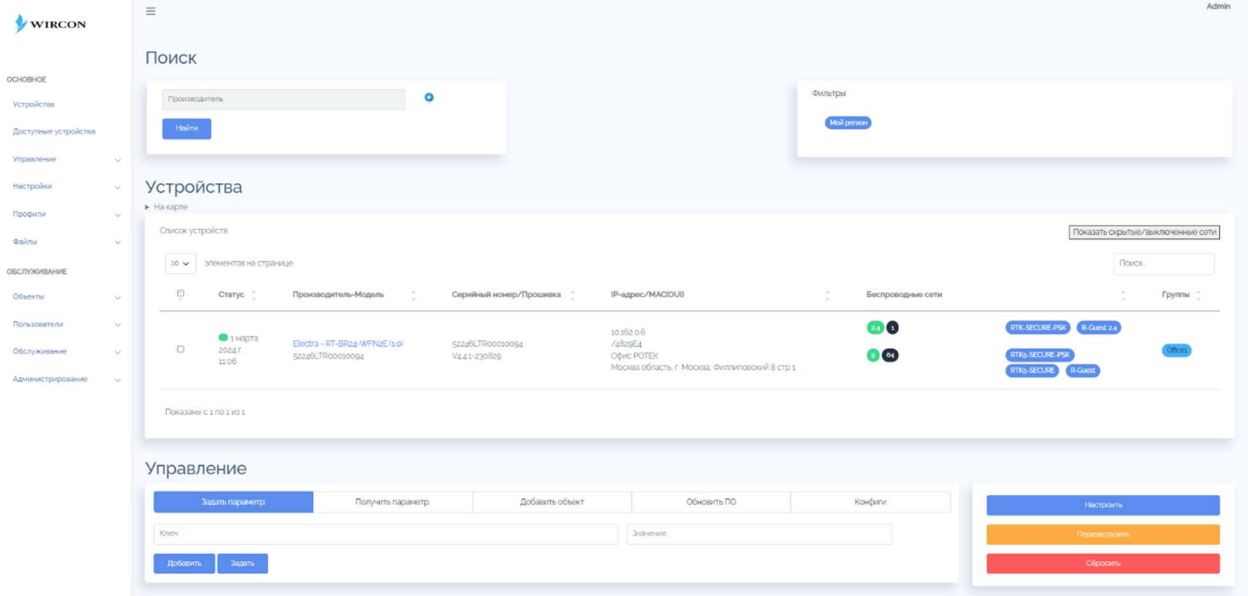

Рисунок 2 - главная страница ПО WirCon

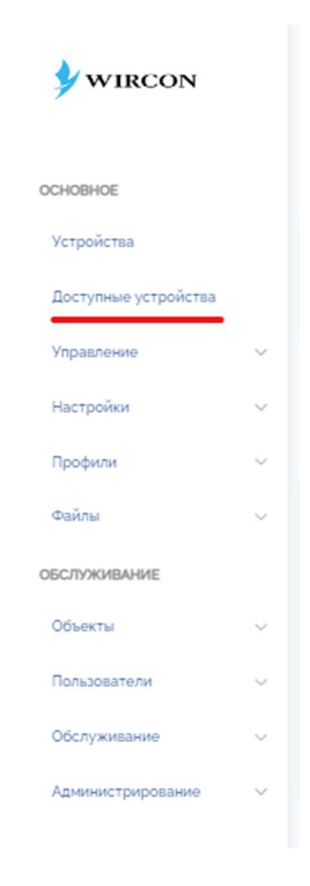

Рисунок 3 - главное меню

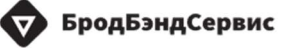

Для добавления устройств в контроллер необходимо во вкладке «Доступные устройства» найти необходимое устройство и добавить его (рисунок 3).

Поиск устройств осуществляется по заданным параметрам в разделе «Поиск» (рисунок 4)  $(1)$ .

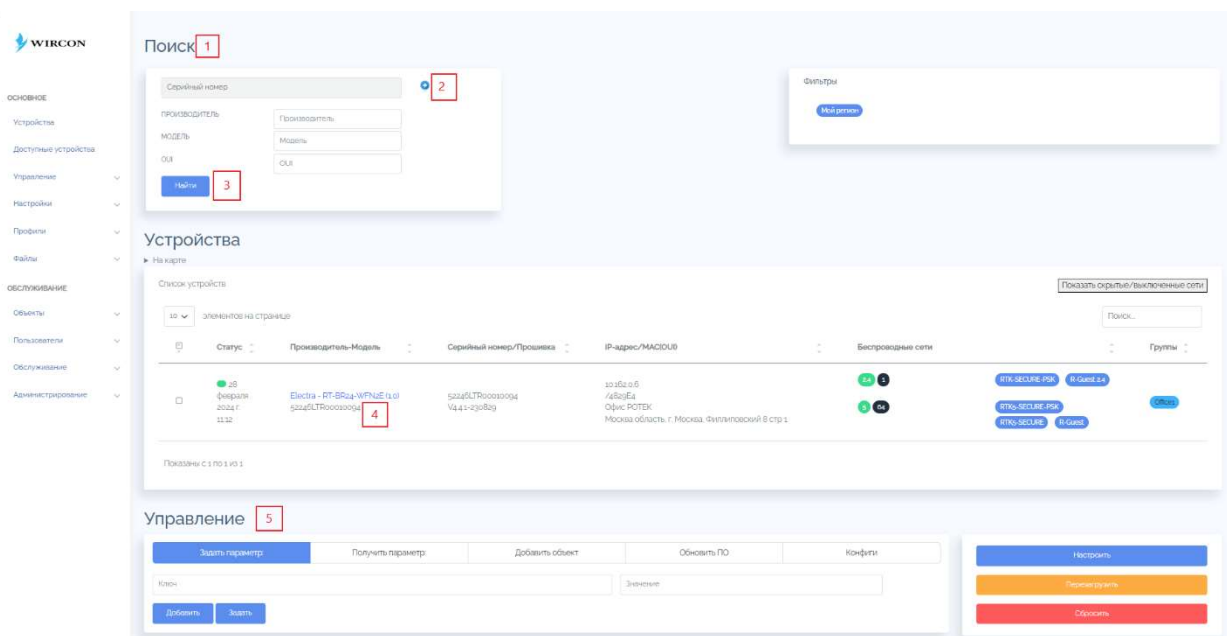

Рисунок 4 - раздел главного меню «Основное» - «Устройства»

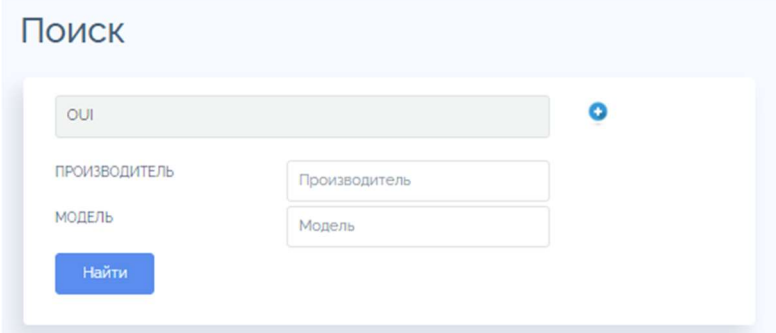

Рисунок 5 - блок «поиск» устройств

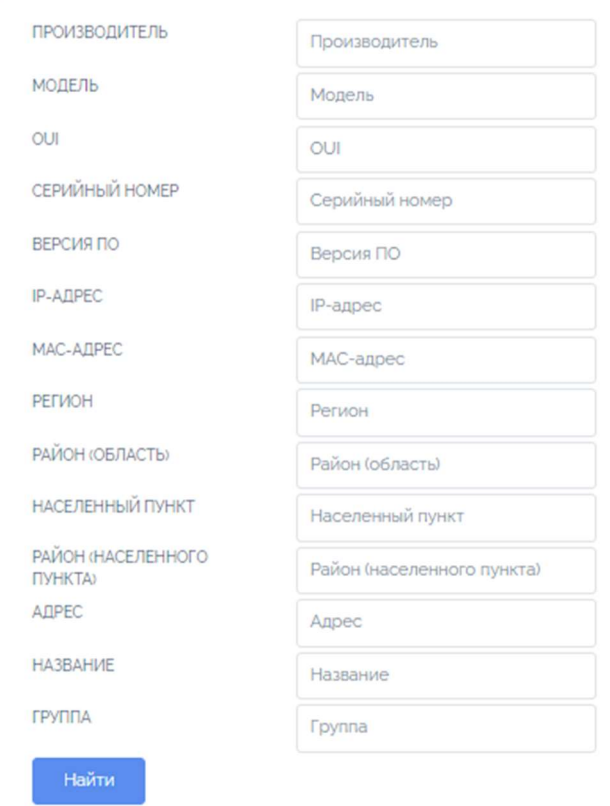

Рисунок 6 - полный перечень параметров доступных в блоке «Поиска» (1)

ο (2) необходимо выбрать нужные для поиска с помощью значка параметры устройства (рисунок 4).

Нажать кнопку «Найти» (3) и далее на экран будут выведены все найденные по заданным параметрам устройства (4) (рисунок 7).

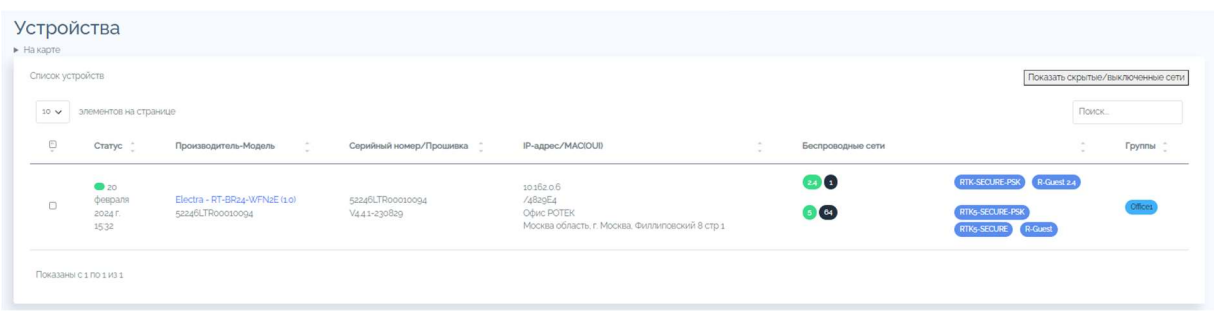

Рисунок 7 - список обнаруженных по поиску устройств

Доступны следующие статусы подключения точек доступа:

- - точка подключена
- - точка не связывалась с контроллером более 2-х часов

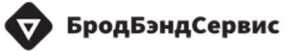

- точка не связывалась с контроллером более 24-х часов.

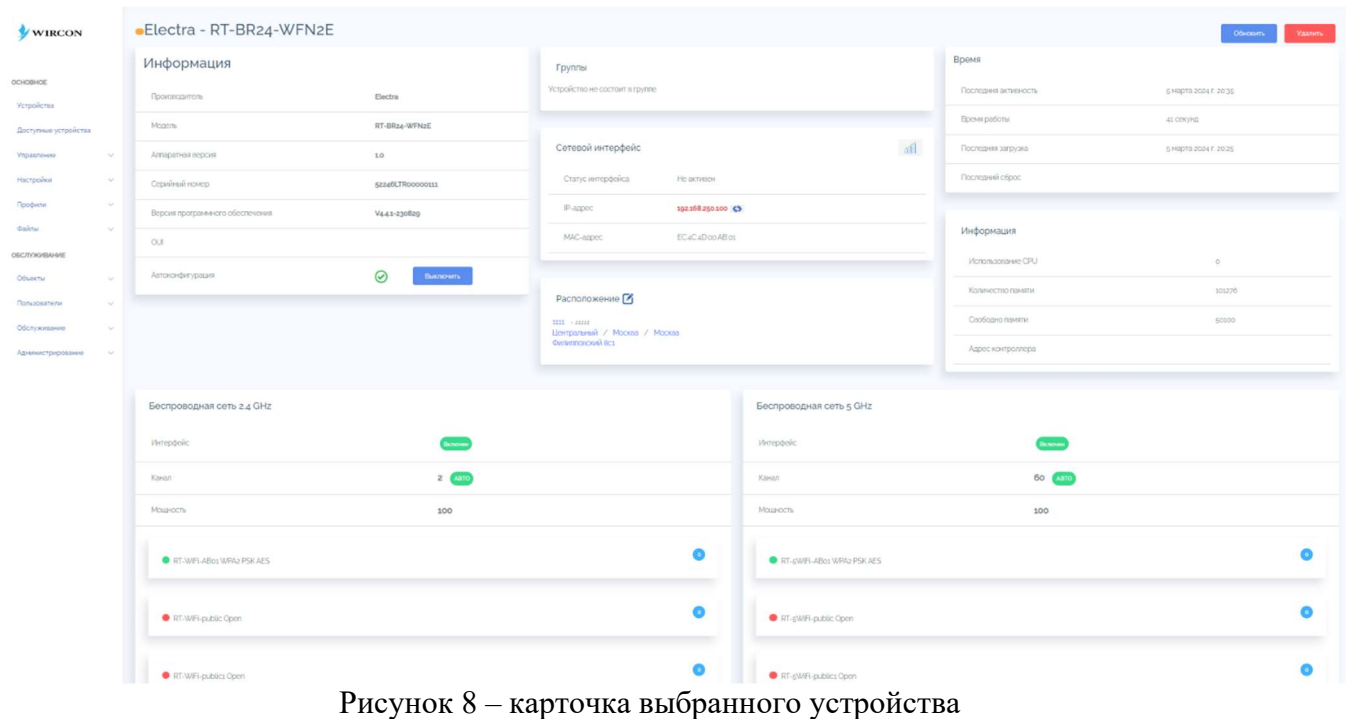

В разделе «Управление» (5) доступна групповая настройка (конфигурирование) параметров точек доступа.

| Управление         |                    |                 |             |         |               |
|--------------------|--------------------|-----------------|-------------|---------|---------------|
| Задать параметр:   | Получить параметр: | Добавить объект | Обновить ПО | Конфиги | Настроить     |
| Ключ               |                    |                 | Значение    |         | Перезагрузить |
| Ключ               |                    |                 | Значение    |         | Сбросить      |
| Добавить<br>Задать |                    |                 |             |         |               |

Рисунок 9 – управление выбранным устройством

Конфигурирование подключенных ТД возможно несколькими способами:

- с использованием шаблонов
- через групповое редактирование
- через одиночное конфигурирование устройства

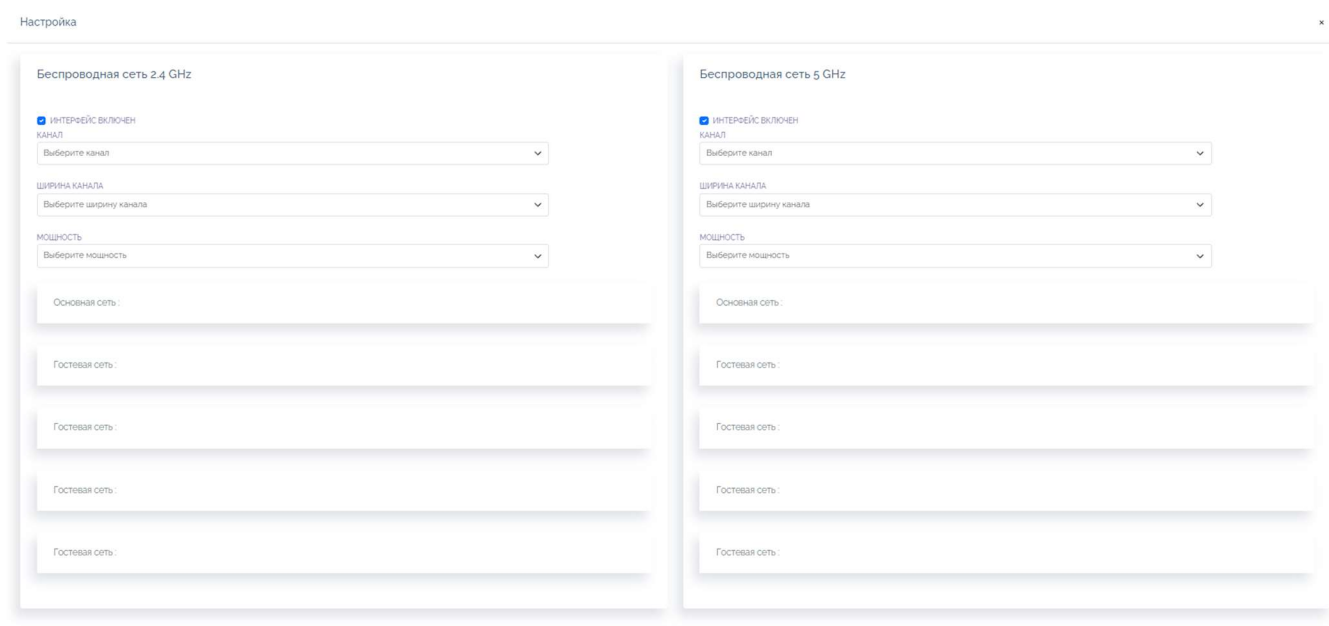

Рисунок 10 - настройки управления выбранной группой устройств

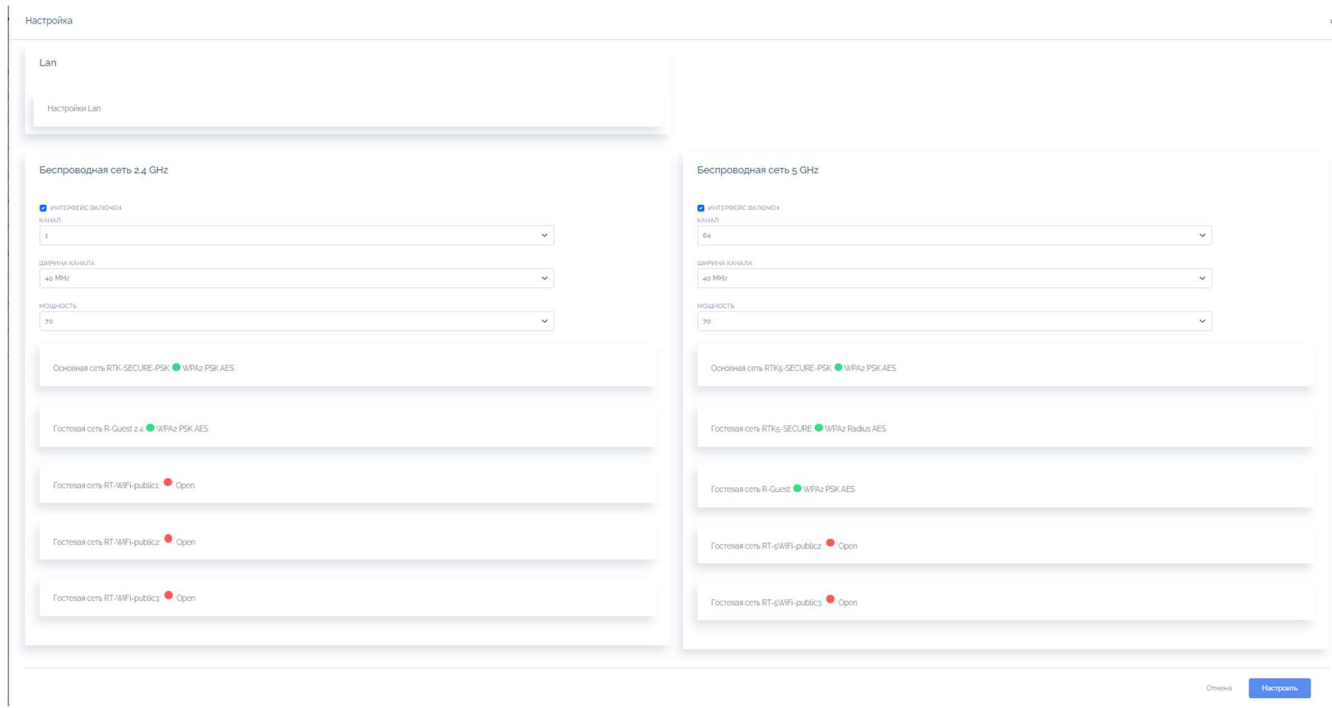

Рисунок 11 - продолжение страницы настроек управления устройством

**БродБэндСервис** 

| <b>WIRCON</b>                      |        |                           |                    | <b>THE REPORT OF A REPORT OF A STATE</b> |           |                            |         | Адрес контроллера |              |                 |          |
|------------------------------------|--------|---------------------------|--------------------|------------------------------------------|-----------|----------------------------|---------|-------------------|--------------|-----------------|----------|
| OCHOBHOE                           |        | Беспроводная сеть 2.4 GHz |                    |                                          |           | Беспроводная сеть 5 GHz    |         |                   |              |                 |          |
| Устройства<br>Доступные устройства |        | Интерфейс                 | <b>Buscare</b>     |                                          |           | <b>Интерфейс</b>           |         |                   | <b>Bosom</b> |                 |          |
| Управление                         | ٠      | Kawan                     | $2 \times 10$      |                                          |           | Karsan                     |         |                   | 60 (3010)    |                 |          |
| Настройки                          | $\sim$ | Мощность                  | 100                |                                          |           | Мощность                   |         | 100               |              |                 |          |
| Профили                            | $\sim$ |                           |                    |                                          |           |                            |         |                   |              |                 |          |
| <b>Cannu</b>                       |        | RT-WIFI-ABos WPAz PSKAES  |                    |                                          | $\bullet$ | RT-SWIFI-ABos WPAz PSK AES |         |                   |              |                 |          |
| OEC/TV/AS/BAHA/E                   |        |                           |                    |                                          |           |                            |         |                   |              |                 |          |
| Объекты<br>Пользователи            |        | RT-WFI-public Open        |                    |                                          | $\bullet$ | RT-sWFi-public Open        |         |                   |              |                 |          |
| Обслуживание                       |        |                           |                    |                                          |           |                            |         |                   |              |                 |          |
| Cranections                        |        | RT-WIFi-publics Open      |                    |                                          | $\bullet$ | RT-sWIFI-publics Open      |         |                   |              |                 |          |
| Администрирование                  |        |                           |                    |                                          |           |                            |         |                   |              |                 |          |
|                                    |        | RT-WIFi-publicz Open      |                    |                                          | $\bullet$ | RT-6WFi-public2 Open       |         |                   |              |                 |          |
|                                    |        |                           |                    |                                          |           |                            |         |                   |              |                 |          |
|                                    |        | RT-WIFi-publics Open      |                    |                                          | $\bullet$ | RT-sWFi-publics Open       |         |                   |              |                 |          |
|                                    |        |                           |                    |                                          |           |                            |         |                   |              |                 |          |
|                                    |        | Контроль доступа Сининии  |                    |                                          | Bowers    | Контроль доступа Смининг   |         |                   |              |                 | Bosovers |
|                                    |        |                           |                    |                                          |           |                            |         |                   |              |                 |          |
|                                    |        |                           |                    |                                          |           |                            |         |                   |              |                 |          |
|                                    |        | Управление                |                    |                                          |           |                            |         |                   |              |                 |          |
|                                    |        | Задать параметр:          | Получить параметр: | Добавить объект                          |           | Обновить ПО                | Конфиги |                   |              | Hacrpown.       |          |
|                                    |        | Know                      |                    |                                          | Эначение  |                            |         |                   |              | Перезагрузить   |          |
|                                    |        | <b>Jazzma</b><br>Добавить |                    |                                          |           |                            |         |                   |              | <b>Cópocien</b> |          |
|                                    |        |                           |                    |                                          |           |                            |         |                   |              |                 |          |

Рисунок 12 - продолжение карточки устройства и кнопка «Настроить»

#### $5.3$ Доступные устройства

Для того, чтобы увидеть все доступные устройства подключенные к контроллеру необходимо в главном меню пройти по вкладке «Доступные устройства» (рисунок 13).

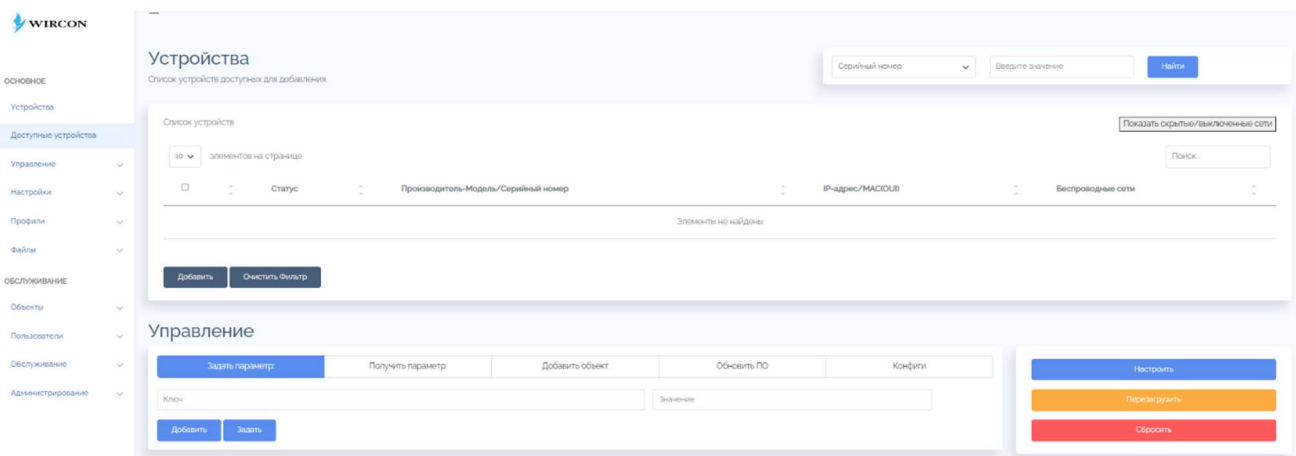

Рисунок 13 - доступные устройства

В доступные устройства будут попадать все точки доступа, имеющие связь с контроллером.

#### 5.4 Управление параметрами протоколов

Во вкладке главного меню «Управление» пользователь может найти ручную настройку сетевых протоколов «SSH» «Telnet» «SNMP» «Ping» «Tracert» (рисунок  $14$  – рисунок 18).

Для применения заданных параметров протокола необходимо нажать кнопку «Запустить» или «Задать»

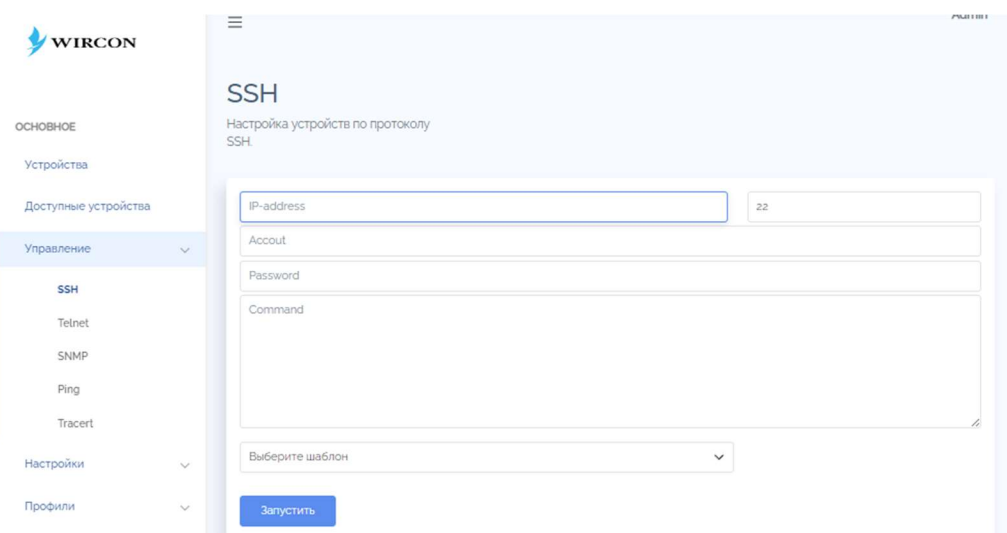

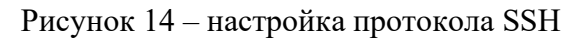

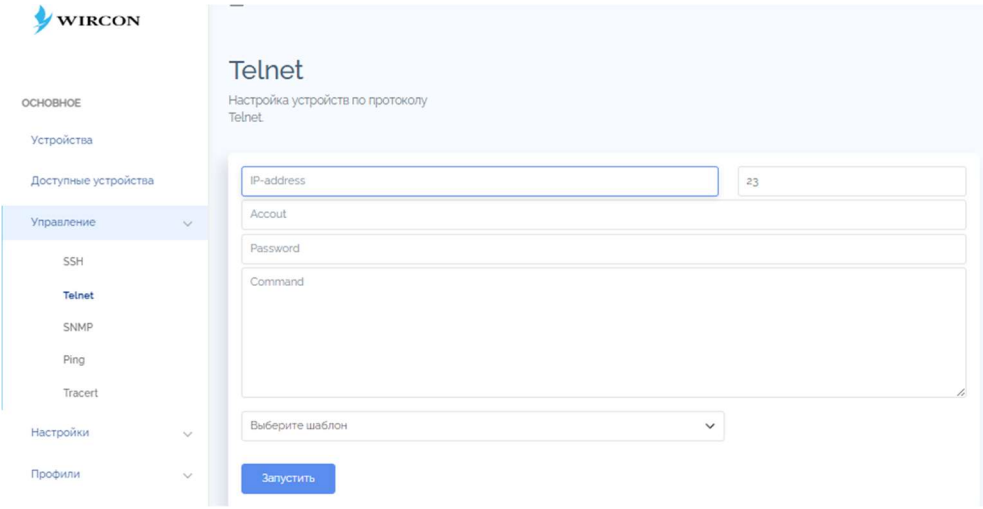

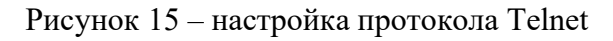

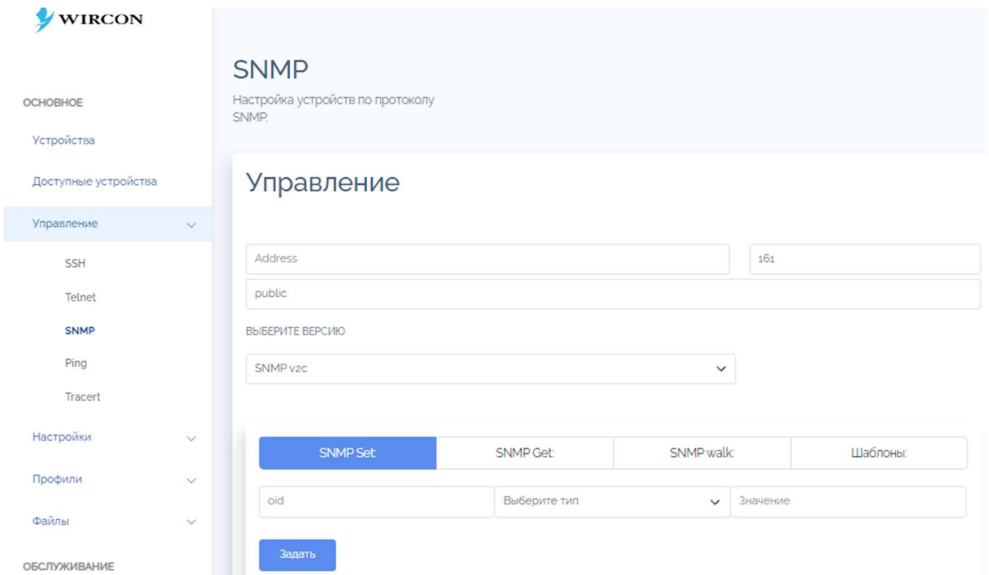

Рисунок 16 - настройка протокола SNMP

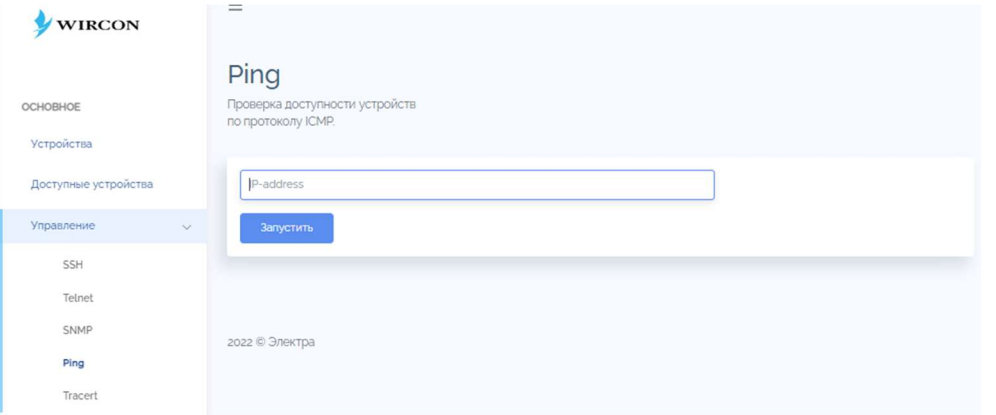

Рисунок 17 - настройка протокола Ping

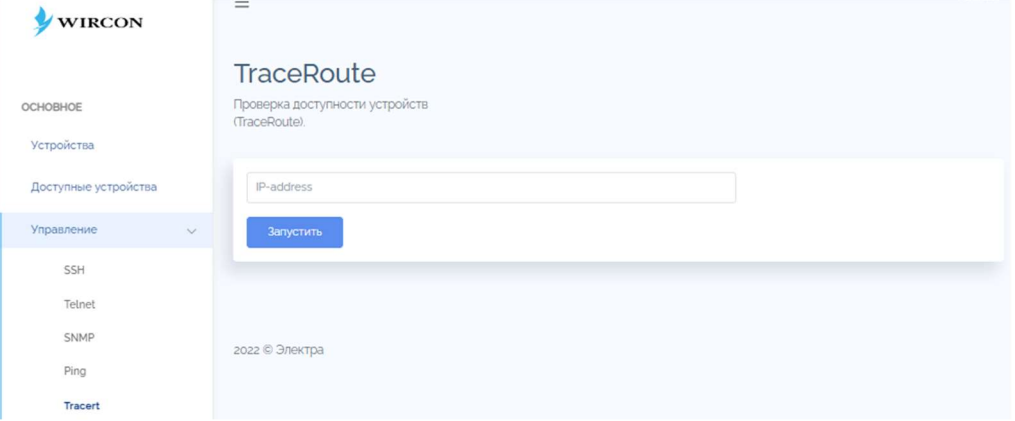

Рисунок 18 - настройка протокола TraceRoute

# 5.5 Использование шаблонов для конфигурирования ТД

В разделе главного меню «Профили» доступна загрузка шаблонов (вкладка «Шаблоны») для дальнейшего автоматизированного применения.

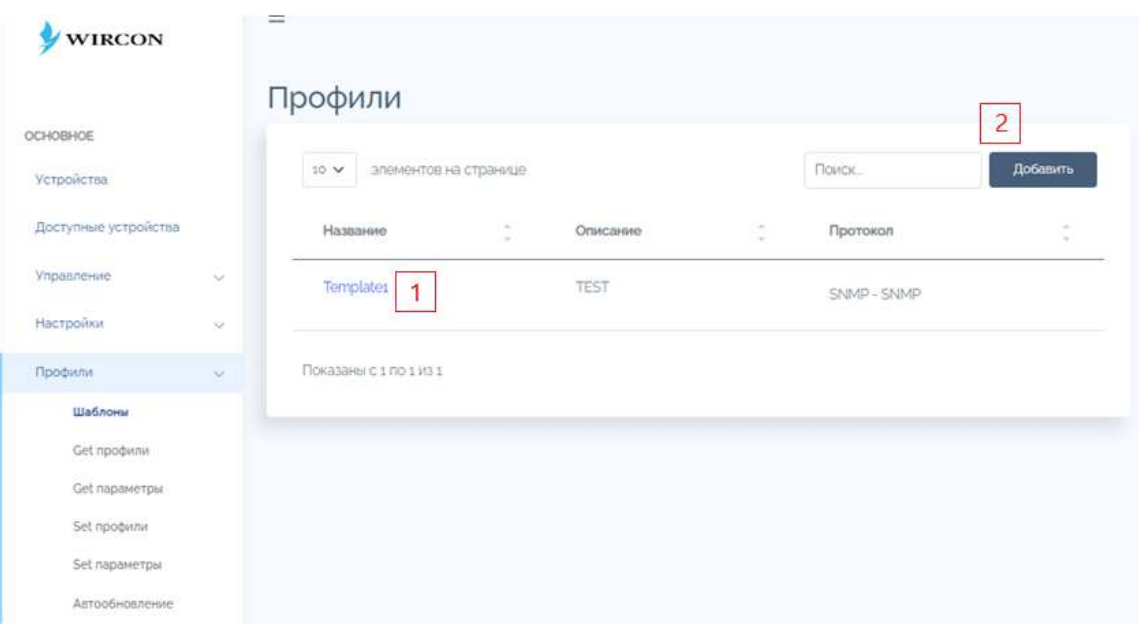

Рисунок 19– доступные профили для групповой конфигурации ТД При нажатии на название устройства (1) (рисунок 19) пользователь попадает на страницу редактирования профиля (рисунок 20) Для добавления нового профиля необходимо нажать кнопку «Добавить» (2) (рисунок 19).

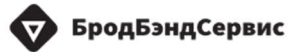

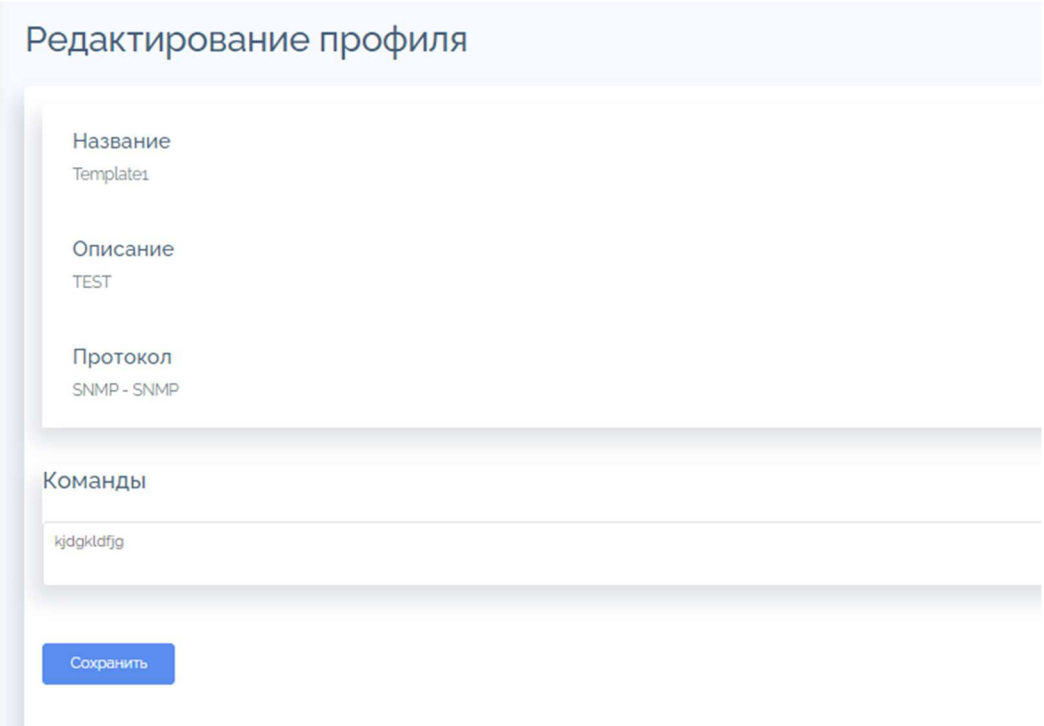

Рисунок 20 – редактирование профиля

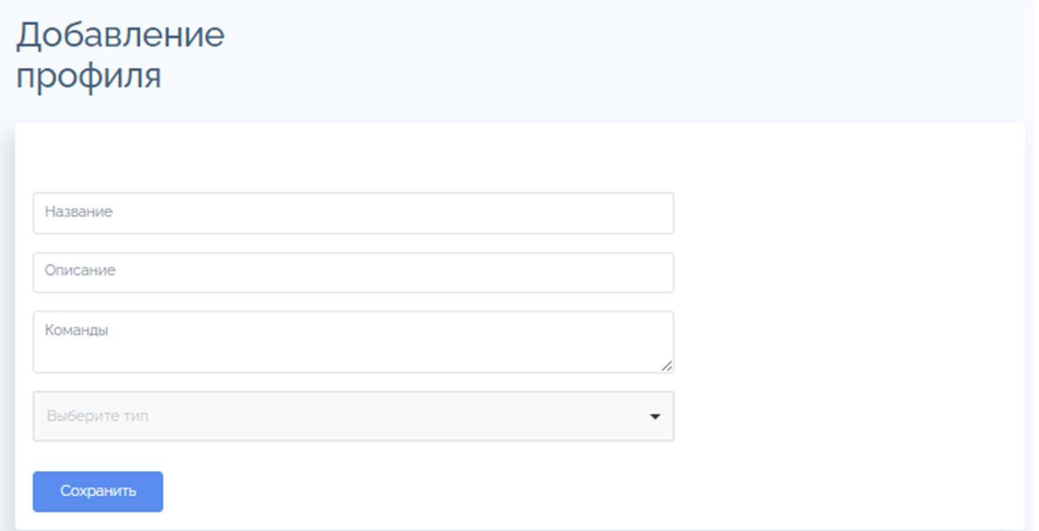

Рисунок 21 – добавление нового профиля

В разделе «Get профили» есть возможность объединять устройства в группы и проводить настройку параметров всей группы устройств.

Доступные профили будут выведены списком на странице.

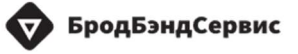

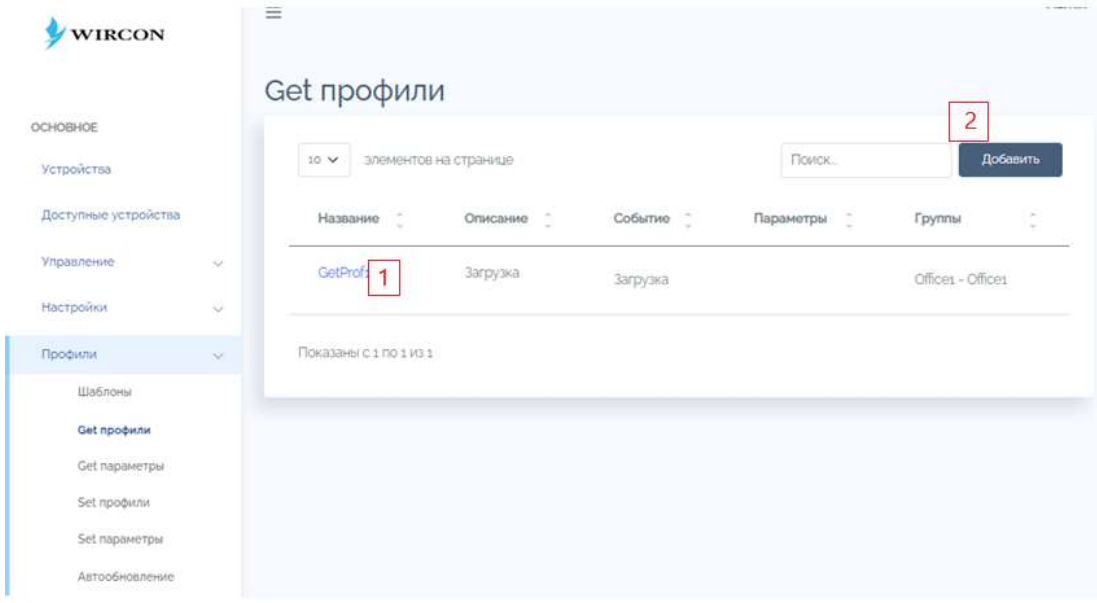

Рисунок 22 - раздел «Get профили»

При нажатии на название доступного профиля (1) (рисунок 22), пользователь переходит на страницу редактирования get профиля.

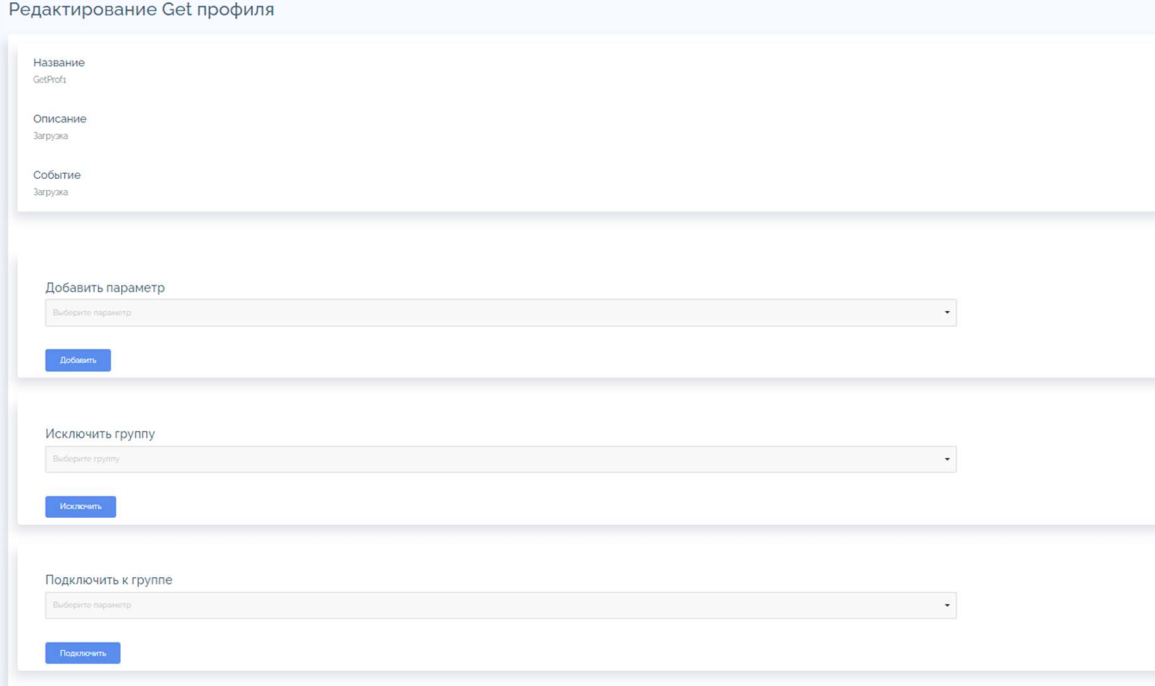

Рисунок 23 - раздел редактирование «Get профиля»

Для того чтобы добавить профиль необходимо нажать кнопку

«Добавить» (2) (рисунок 22).

Откроется страница добавления, в ней необходимо указать параметры нового профиля и нажать «Сохранить».

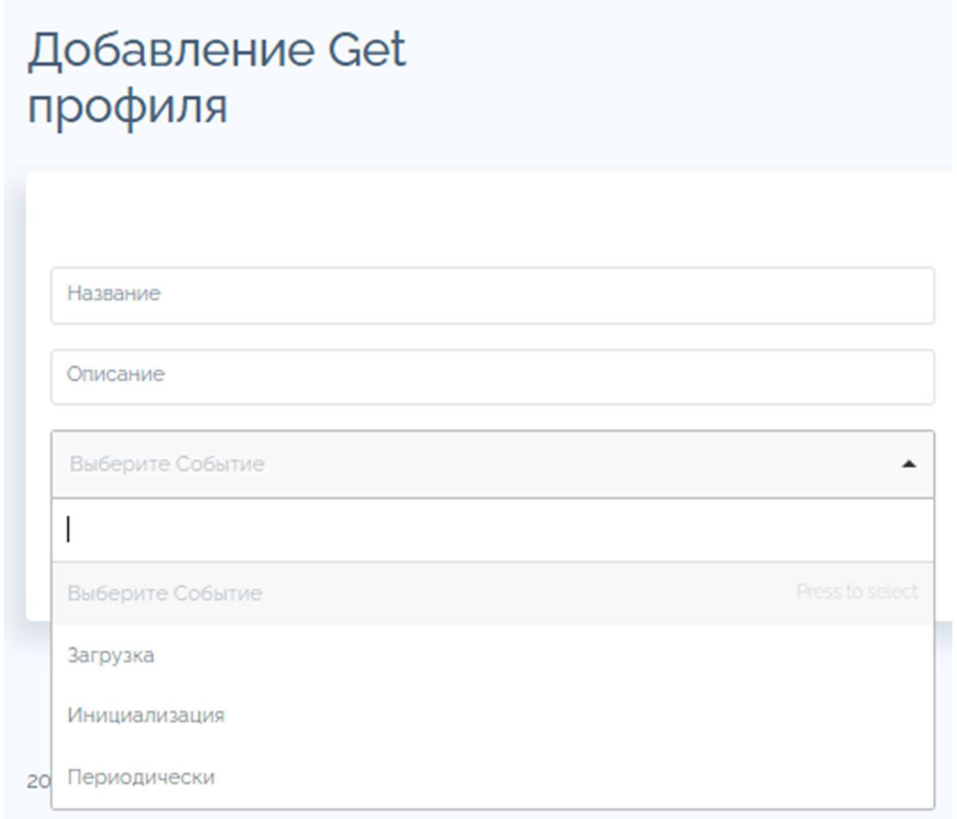

Рисунок 24 - раздел добавление «Get профиля»

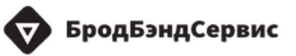

Во вкладке «Get параметры» списком отображены параметры профилей.

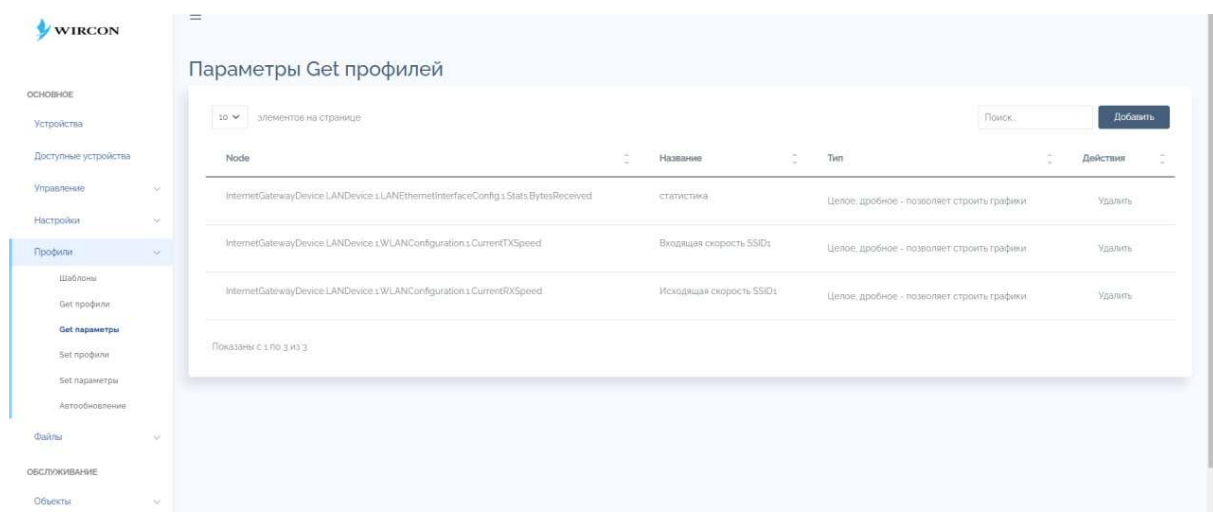

Рисунок 25 – раздел параметры «Get профилей»

Для добавления «get параметра» необходимо нажать кнопку «Добавить». Откроется страница добавления параметра.

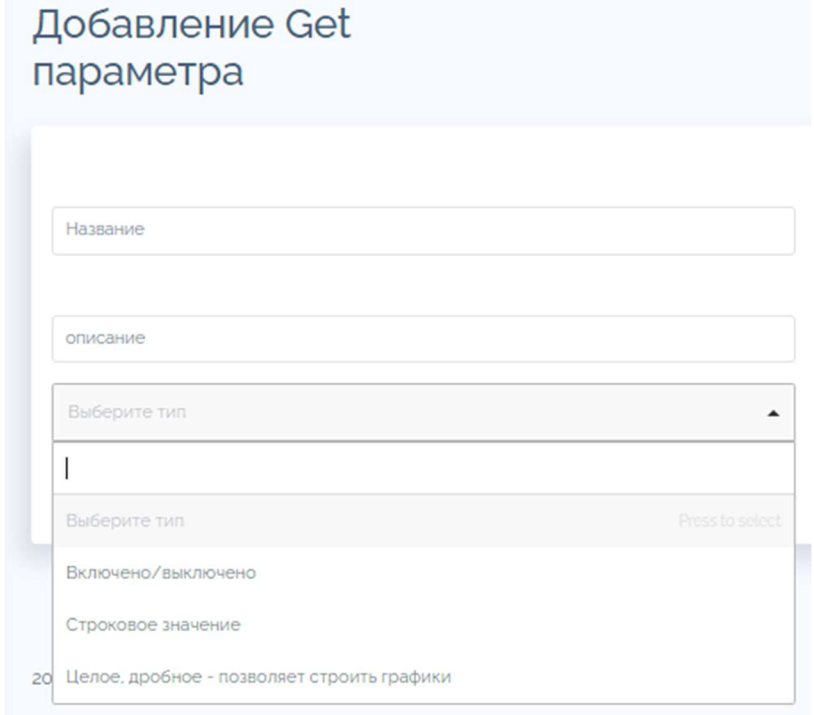

Рисунок 26 – блок добавления «Get параметра»

В разделе «Set профили» есть возможность объединять устройства в группы и проводить настройку параметров всей группы устройств.

Доступные профили будут выведены списком на странице.

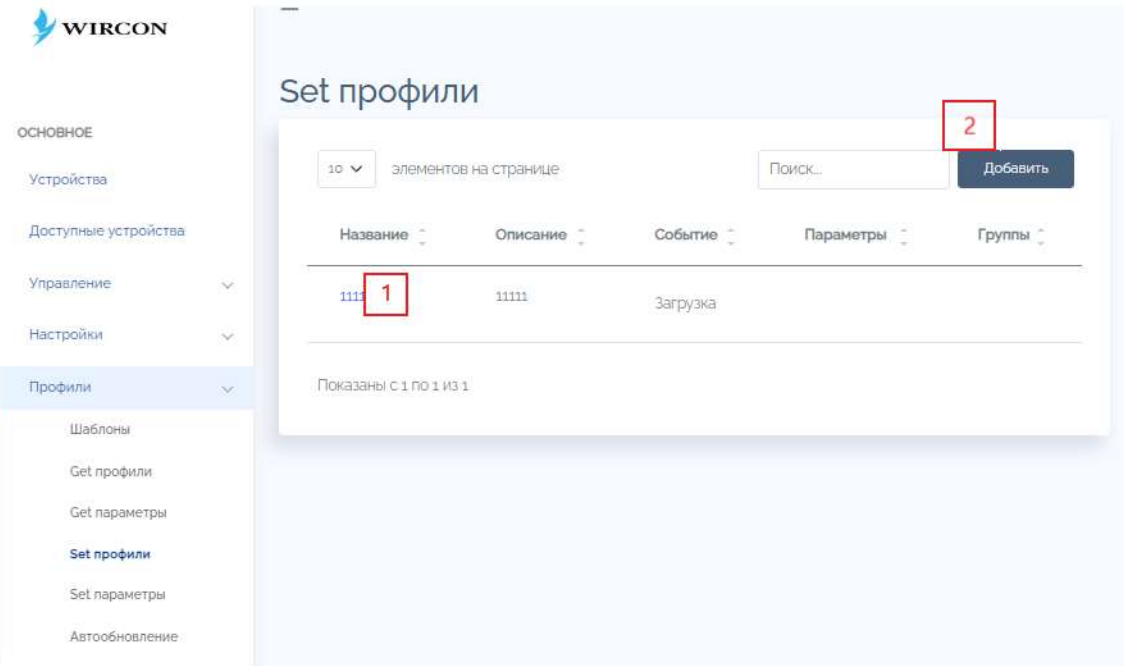

Рисунок 27 - раздел «Set профиля»

При нажатии на название доступного профиля (1) (рисунок 27), пользователь переходит на страницу редактирования set профиля.

Для того чтобы добавить профиль необходимо нажать кнопку «Добавить» (2) (рисунок 27).

Откроется страница добавления, в ней необходимо указать параметры нового профиля и нажать «Сохранить» (рисунок 29).

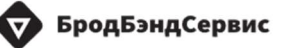

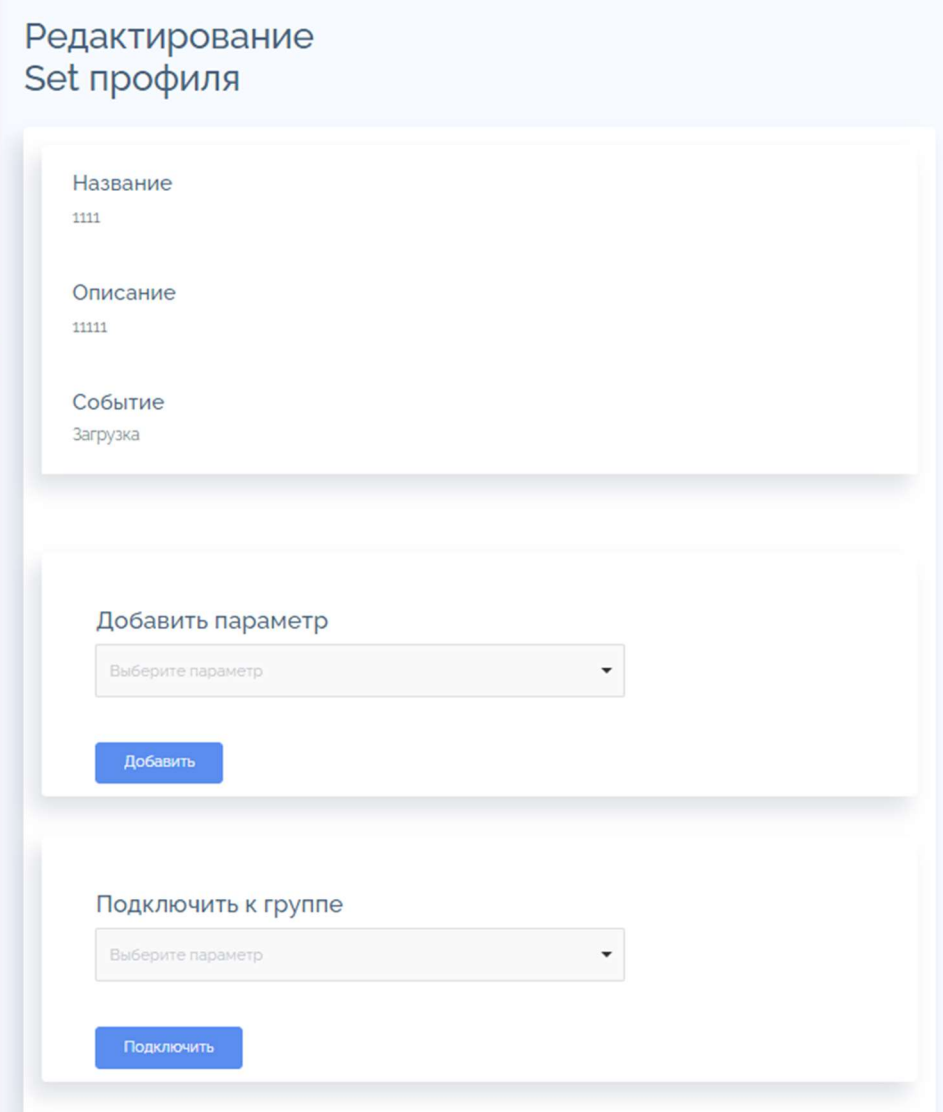

Рисунок 28 - раздел редактирование «Set профиля»

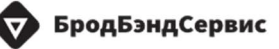

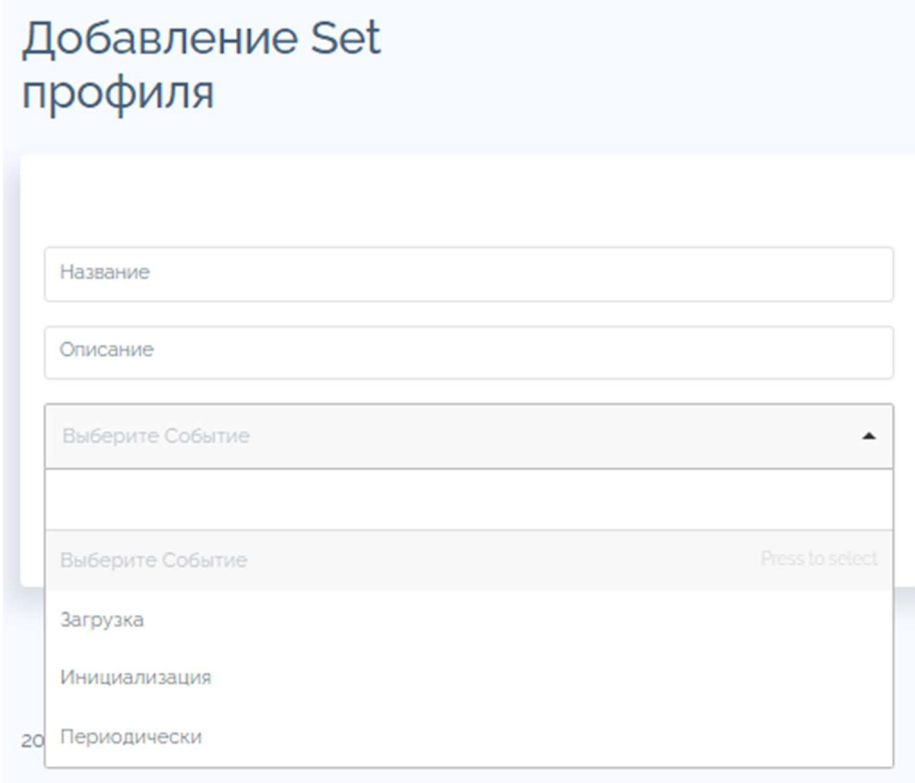

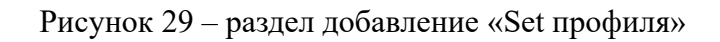

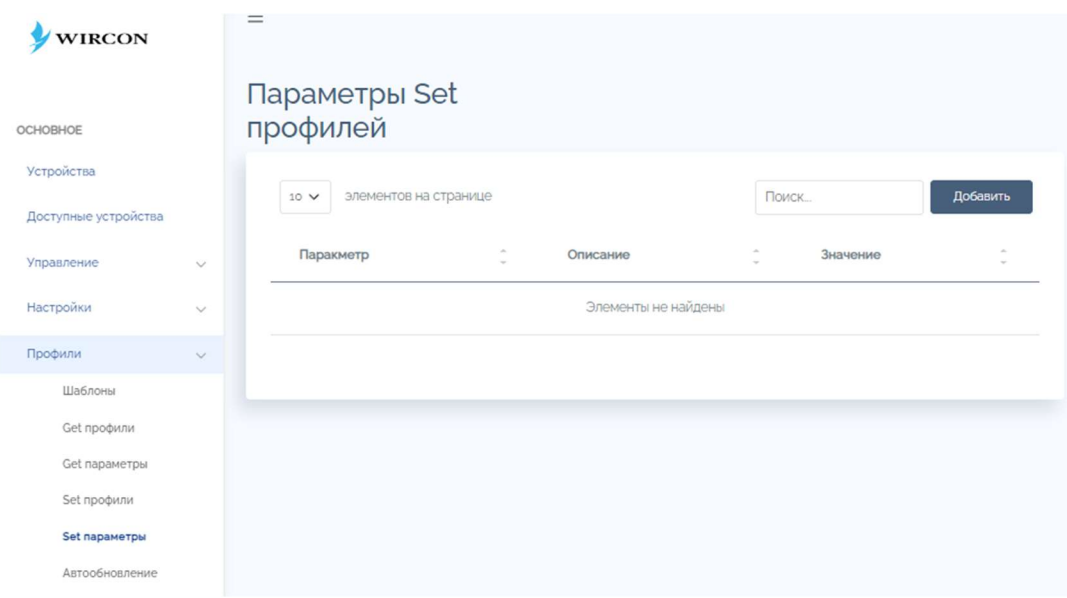

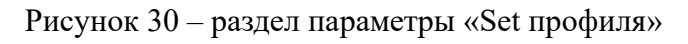

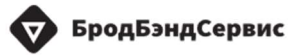

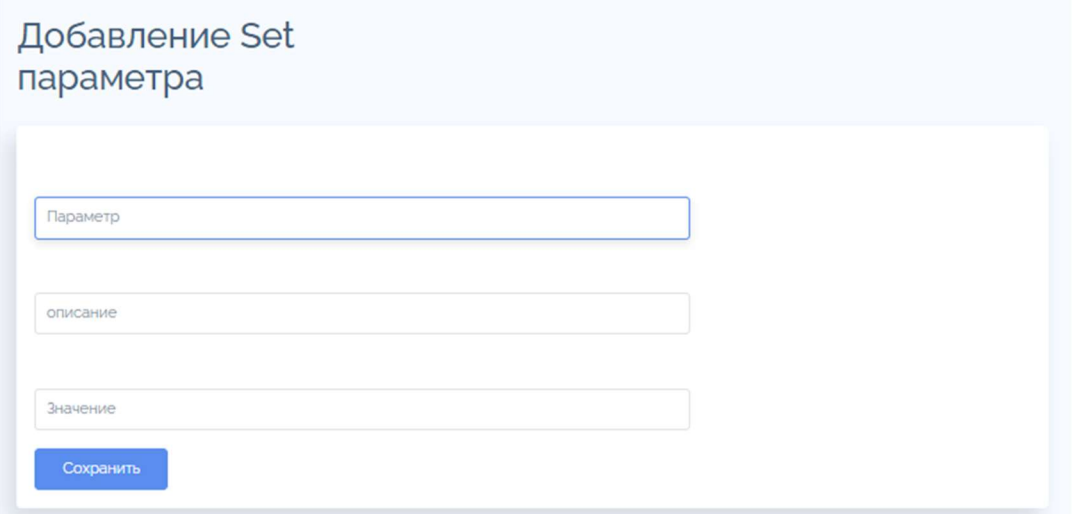

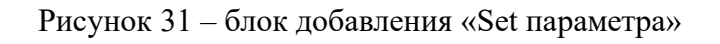

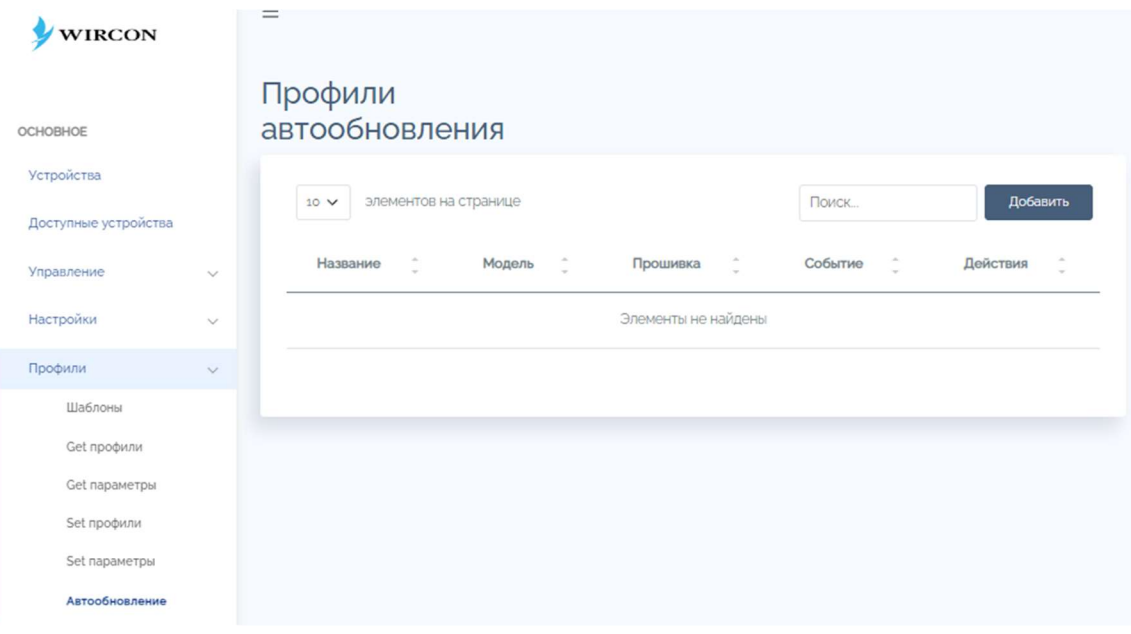

Рисунок 32 - раздел параметры «Set профиля»

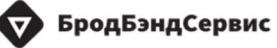

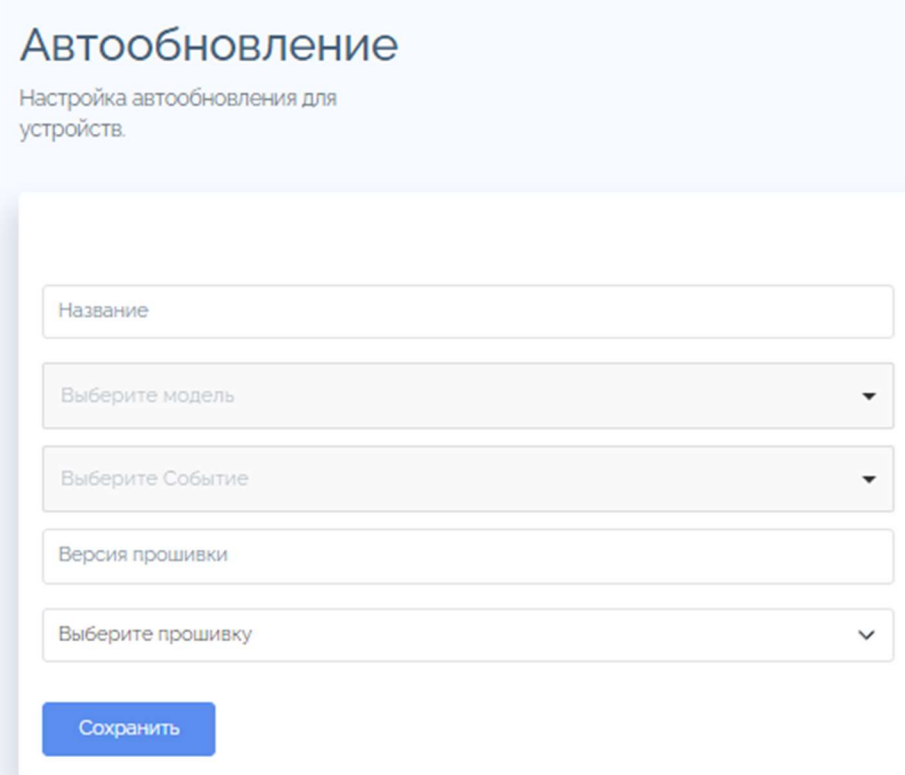

Рисунок 33 - блок параметров для Автообновления

#### $5.6$ Добавление прошивок и конфигураций

Добавить или изменить выбранную прошивку, а также загрузить SNMP MIBs - файлы пользователь может через вкладку «Файлы» в главном меню.

Все доступные прошивки будут выведены списком на странице «Прошивки».

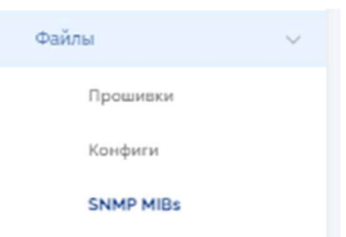

Рисунок 34 - главное меню «Файлы»

Для добавления новой прошивки необходимо нажать кнопку «Добавить прошивку» в правом верхнем углу страницы (рисунок 34).

| <b>WIRCON</b>        |              | $\equiv$<br>A 6991 6 659 F.                                                                                     |  |
|----------------------|--------------|----------------------------------------------------------------------------------------------------|--|
|                      |              | Прошивки                                                                                                    |  |
| OCHOBHOE             |              |                                                                                                    |  |
| Устройства           |              | Добавить прошивку<br>Поиск<br>элементов на странице<br>10 <sub>v</sub>                                          |  |
| Доступные устройства |              | ÷<br>Название<br>$\lambda$<br>$\frac{1}{4}$<br>Модель<br>Добавлено<br>Ĵ<br>Описание<br>Файл<br>$\sim$<br>$\sim$ |  |
| Управление           | $\checkmark$ | Элементы не найдены                                                                                             |  |
| Настройки            | $\checkmark$ |                                                                                                    |  |
| Профили              | $\checkmark$ |                                                                                                    |  |
| Файлы                | $\checkmark$ |                                                                                                    |  |
| Прошивки             |              |                                                                                                    |  |
| Конфиги              |              |                                                                                                    |  |

Рисунок 35 - раздел «Файлы» список доступных прошивок.

Далее необходимо заполнить поля и выбрать загрузочный файл с прошивкой. Для сохранения необходимо нажать кнопку «Добавить прошивку» (рисунок 35).

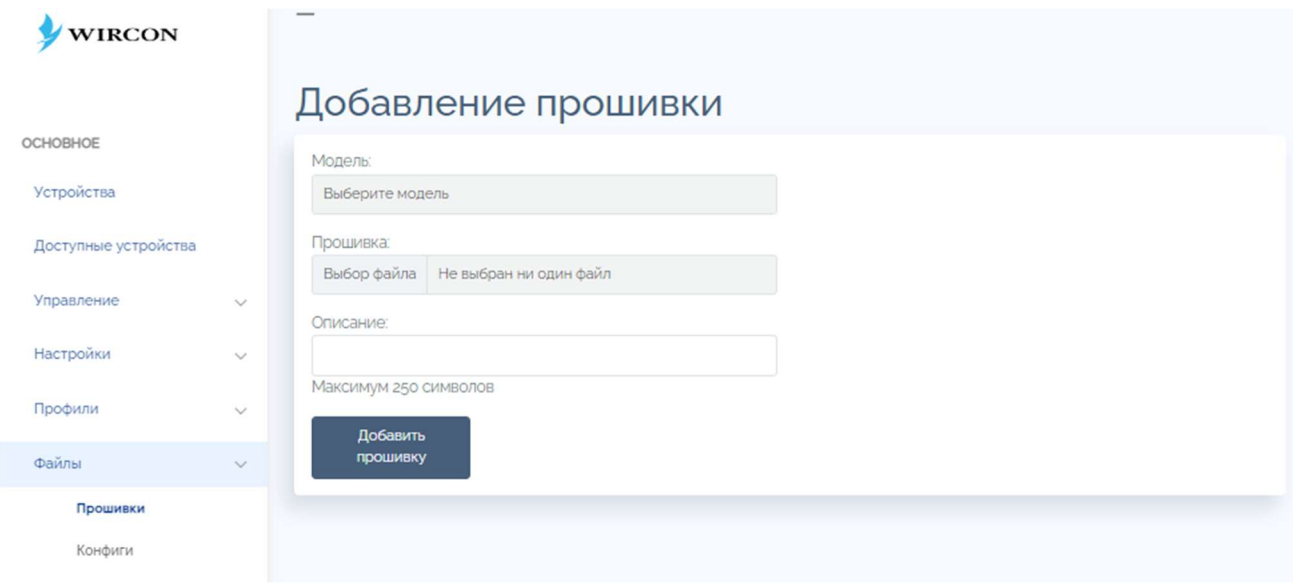

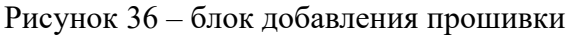

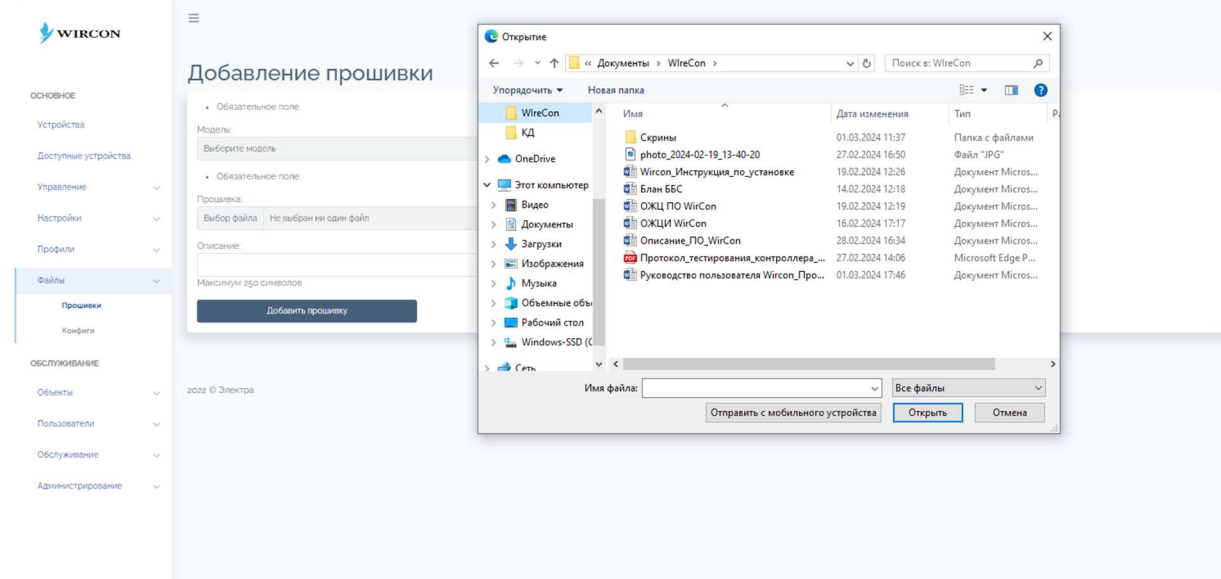

Рисунок 37 - окно выбора загрузочного файла с прошивкой

Для добавления или замены выбранной конфигурации необходимо зайти на вкладку «Конфиги» главного меню раздел «Файлы». Доступные конфигурации будут выведены на странице «Конфигурационные файлы» (рисунок 37).

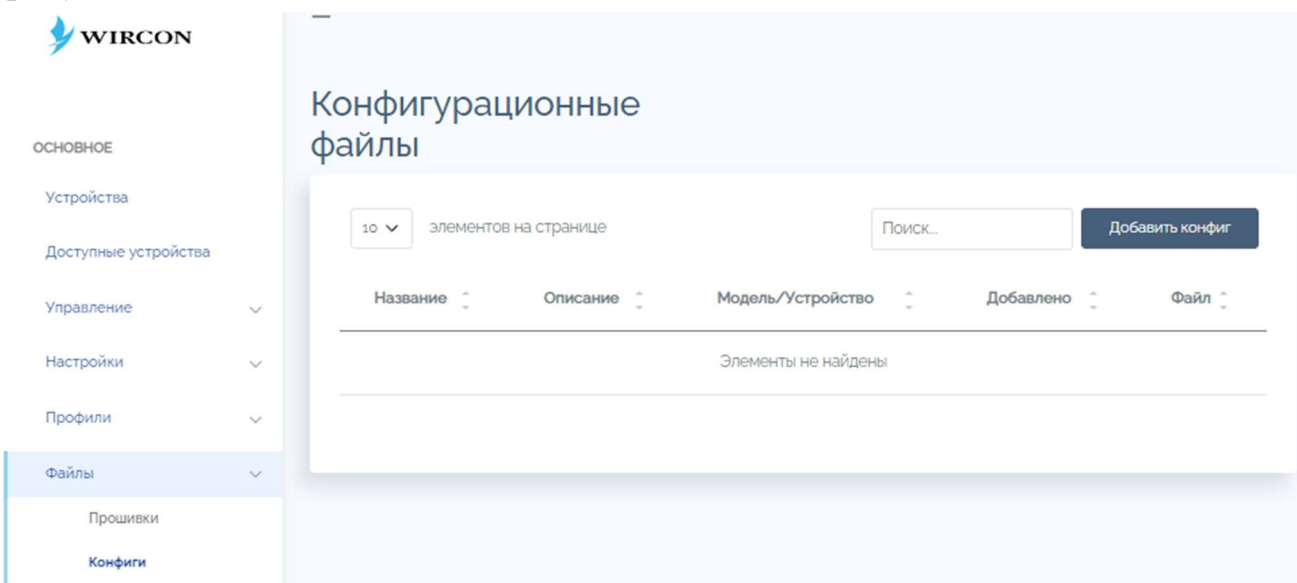

Рисунок 38 - список конфигурационных файлов

Для чтобы лобавить новый конфигурационный **TOFO** файл пользователю нужно нажать кнопку «Добавить конфиг», далее откроется страница добавления конфигурационного файла с полями которые

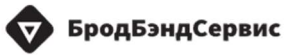

необходимо заполнить. Затем нажать кнопку «Добавить конфигурационный файл» (рисунок 38).

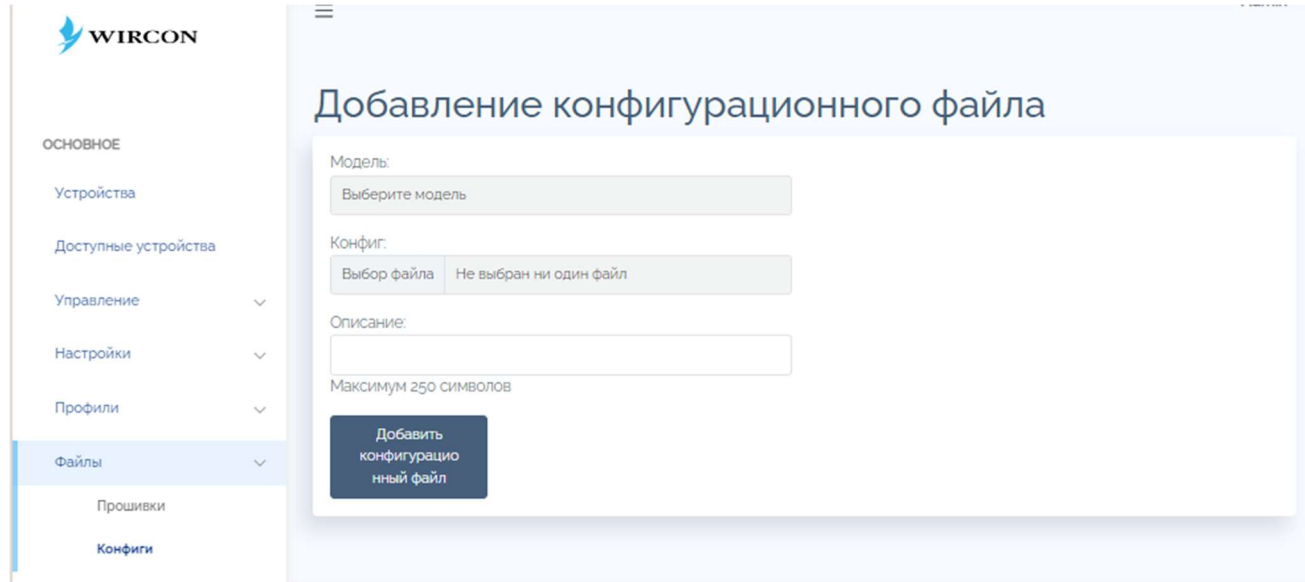

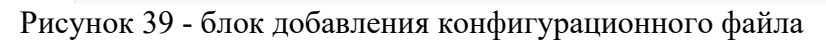

| <b>WIRCON</b><br><b>С</b> Открытие<br>« Документы » WireCon »<br>Поиск в: WireCon<br>$\leftarrow$<br>$\vee$ 0<br>$\longrightarrow$<br>$\checkmark$<br>$\uparrow$<br>Добавление конфигурацио<br>888 ▼<br>Упорядочить ▼<br>Новая папка<br><b>OCHOBHOE</b><br>$\widehat{\phantom{a}}$<br>Модель:<br>$\hat{}$<br>WireCon<br>Имя<br>Тип<br>Дата изменения<br>Устройства<br>Выберите модель<br>$K_A$<br>01.03.2024 11:37<br>Скрины<br>photo_2024-02-19_13-40-20<br>Конфиг.<br>Файл "JPG"<br>27.02.2024 16:50<br>Доступные устройства<br><b>OneDrive</b><br>Выбор файла Не выбран ни один файл<br>19.02.2024 12:26<br><b>V</b> Этот компьютер<br>■ Блан ББС<br>Управление<br>$\checkmark$<br>14.02.2024 12:18<br>Описание:<br><b>DE OXU ΠΟ WirCon</b><br>> Видео<br>19.02.2024 12:19<br>Настройки<br>$\checkmark$<br><b>ФАКЦИ WirCon</b><br>솸<br>16.02.2024 17:17<br>Документы<br>$\rightarrow$<br>Максимум 250 символов<br>• Описание ПО WirCon<br>28.02.2024 16:34<br>> 3агрузки<br>Профили<br>$\vee$<br>Протокол_тестирования_контроллера_<br>27.02.2024 14:06<br>Microsoft Edge P<br>> • Изображения<br>Добавить конфигурационный файл<br>• Руководство пользователя Wircon_Про<br>01.03.2024 17:46<br>Документ Micros<br>Файлы<br>$\vee$<br>> Музыка<br>> 06ъемные объ<br>Прошивки<br>> <b>Рабочий стол</b><br>Конфиги<br>> Mindows-SSD (C)<br>2022 © Электра<br>ОБСЛУЖИВАНИЕ<br>$\times$<br>$\rightarrow$ $\rightarrow$ Ceth<br>Все файлы<br>Имя файла:<br>$\checkmark$<br>Объекты<br>$\sim$<br>Отправить с мобильного устройства<br>Открыть<br>Пользователи<br>$\sim$ |  | Ξ |  |  |                         |               |
|----------------------------------------------------------------------------------------------------|--|---|--|--|-------------------------|---------------|
|                                                                                                    |  |   |  |  |                         | $\times$      |
|                                                                                                    |  |   |  |  |                         | Q             |
|                                                                                                    |  |   |  |  | $\overline{\mathbf{u}}$ | $\bullet$     |
|                                                                                                    |  |   |  |  |                         | D             |
|                                                                                                    |  |   |  |  | Папка с файлами         |               |
|                                                                                                    |  |   |  |  |                         |               |
|                                                                                                    |  |   |  |  | Документ Micros         |               |
|                                                                                                    |  |   |  |  | Документ Micros         |               |
|                                                                                                    |  |   |  |  | Документ Micros         |               |
|                                                                                                    |  |   |  |  | Документ Micros         |               |
|                                                                                                    |  |   |  |  | Документ Micros         |               |
|                                                                                                    |  |   |  |  |                         |               |
|                                                                                                    |  |   |  |  |                         |               |
|                                                                                                    |  |   |  |  |                         |               |
|                                                                                                    |  |   |  |  |                         |               |
|                                                                                                    |  |   |  |  |                         |               |
|                                                                                                    |  |   |  |  |                         | $\rightarrow$ |
|                                                                                                    |  |   |  |  |                         | $\checkmark$  |
|                                                                                                    |  |   |  |  | Отмена                  |               |
|                                                                                                    |  |   |  |  |                         |               |
| Обслуживание<br>$\checkmark$                                                                                                    |  |   |  |  |                         |               |
| Администрирование                                                                                                    |  |   |  |  |                         |               |

Рисунок 40 - окно выбора загрузочного файла конфигурации

Для добавления SNMP MIBs файла пользователю необходимо по нажатию кнопки зайти в блок SNMP MIBs главного меню.

На странице будут выведены все загруженные файлы. Для добавления необходимо нажать кнопку в правом верхнем углу «Добавить MIB»

| <b>SINNIF MID THES</b>         |                    |   |        |                                           |
|--------------------------------|--------------------|---|--------|-------------------------------------------|
| $\sim$ элементов на странице   |                    |   | Поиск. | Добавить МІВ                              |
| Название                       | ik i<br>Управление |   |        | <b>COLLECTION</b><br>$\sim 100\, \rm{km}$ |
| ROT-WIRELESS-MIB.bd            | $\bigcirc$         | 面 |        |                                           |
| ELTEX-MES-ISS-SYSTEM-MIB.mib   | $\bullet$          | 壶 |        |                                           |
| rfcs213MIB                     | $\mathbf{a}$       | 位 |        |                                           |
| rfc1493MIB                     | ⋒                  | 血 |        |                                           |
| ic@ozp.mib                     |                    | 位 |        |                                           |
| IF-MIB                         | <b>O</b>           | 位 |        |                                           |
| SNMP <sub>v2</sub> -MIB        | ⋒                  | 位 |        |                                           |
| SNMP <sub>V2</sub> -SMI        |                    | 仙 |        |                                           |
| ELTEX-MES-ISS-CPU-UTIL-MIB.mib | m.                 | 位 |        |                                           |
| rfc1757.MIB                    |                    | 位 |        |                                           |
| Показаны с 1 по 10 из 11       |                    |   |        | $\leftarrow$ 1 2 >                        |

Рисунок 41 – блок добавления SNMP mib файлов

| Прошизка:                          |                                                          |                                                                                 |                                      |                  |                  |                                    |
|------------------------------------|----------------------------------------------------------|---------------------------------------------------------------------------------|--------------------------------------|------------------|------------------|------------------------------------|
| Выбор файла Не выбран ни один файл |                                                          |                                                                                 |                                      |                  |                  |                                    |
| Добавить файл                      | <b>С</b> Открытие                                        |                                                                                 |                                      |                  |                  | X                                  |
|                                    | $\leftarrow$                                             | « Документы > WireCon >                                                         | $\circ$                              | Поиск в: WireCon |                  | ٩                                  |
| 2022-2023 © Электра                | Упорядочить ▼                                            | Новая папка                                                                     |                                      |                  | <b>BEF</b>       | $\bullet$<br>$\blacksquare$        |
|                                    | Документы * ^<br>H                                       | Имя                                                                             | Дата изменения                       |                  | Тип              |                                    |
|                                    | ■ Изображени *                                           | • Руководство пользователя Wircon_Про                                           | 06.03.2024 16:32                     |                  |                  | Документ Micros                    |
|                                    | 03_ИЗДЕЛИЕ<br>08 ВСТРОЕННО                               | © Описание_ПО_WirCon<br><b>В</b> ОЖЦ ПО WirCon                                  | 05.03.2024 15:46<br>05.03.2024 15:46 |                  |                  | Документ Micros<br>Документ Micros |
|                                    | Switcam H200W                                            | photo_2024-02-19_13-40-20                                                       | 27.02.2024 16:50                     |                  | Файл "ЈРС"       |                                    |
|                                    | WireCon                                                  | Е Протокол_тестирования_контроллера_<br><b>О Wircon_Инструкция_по_установке</b> | 27.02.2024 14:06<br>19.02.2024 12:26 |                  | Microsoft Edge P | Документ Micros                    |
|                                    | OneDrive<br>$\sim$                                       | <b>COXЦИ WirCon</b>                                                             | 16.02.2024 17:17                     |                  |                  | Документ Micros                    |
|                                    | Этот компьютер<br>$\checkmark$                           | <b>Влан ББС</b>                                                                 | 14.02.2024 12:18                     |                  |                  | Документ Micros                    |
|                                    | Apple iPhone<br>$\mathcal{P}$                            | Скрины                                                                          | 01.03.2024 11:37                     |                  | Папка с файлами  |                                    |
|                                    | Видео<br>$\mathcal{P}$                                   |                                                                                 |                                      |                  |                  |                                    |
|                                    | € Документы<br>$\rightarrow$<br>Вагрузки<br>$\mathbf{v}$ |                                                                                 |                                      |                  |                  |                                    |
|                                    | • Изображения<br>$\vee$ <<br>$\rightarrow$               |                                                                                 |                                      |                  |                  |                                    |
|                                    |                                                          | Имя файла:                                                                      | $\checkmark$                         | Все файлы        |                  | $\checkmark$                       |
|                                    |                                                          | Отправить с мобильного устройства                                               |                                      | Открыть          |                  | Отмена                             |

Рисунок 42 - окно выбора mib файла

# 5.7 Просмотр объектов

Для просмотра доступных объектов и добавления новых объектов, которые входят с систему управления контроллера необходимо войти в раздел главного меню «Обслуживание» - «Объекты».

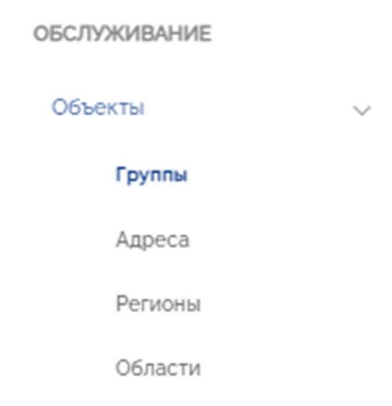

Рисунок 43 – раздел главного меню – «Обслуживание»-Объекты размещения

В интерфейсе доступна сортировка по параметрам. Для удобства пользователя объекты сгруппированы по адресам, регионам и областям.

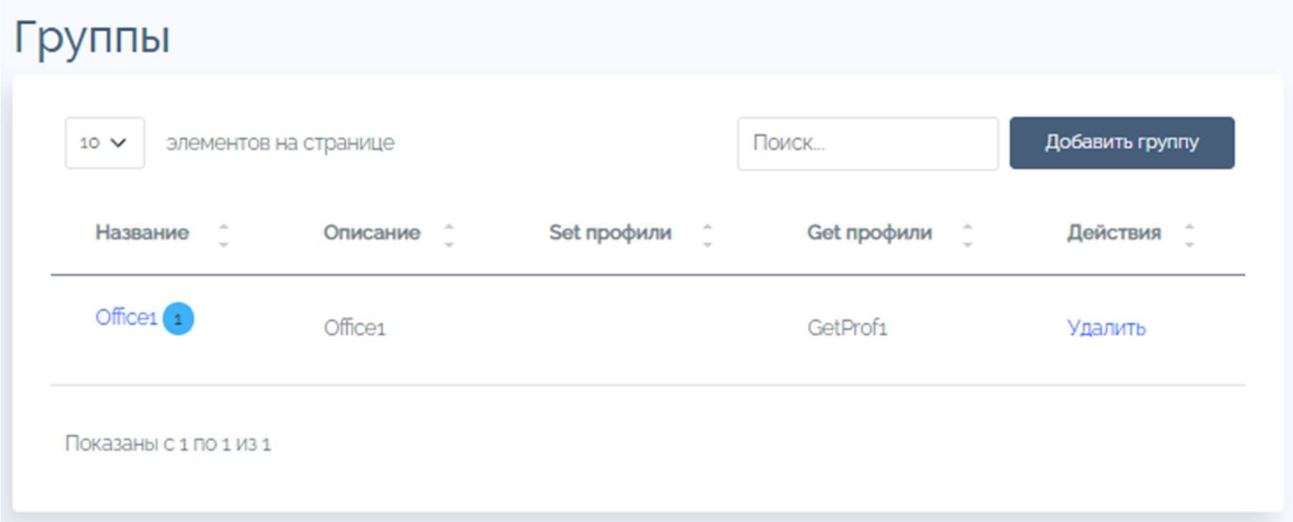

Рисунок 44 – перечень групп устройств

При нажатии на выбранную группу устройств, пользователь перейдет на страницу «Устройства», где отображены все устройства входящие в эту группу.

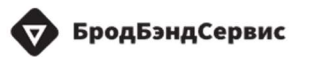

|                      |        |                                                                                                    |                              | Admin                             |
|----------------------|--------|----------------------------------------------------------------------------------------------------|------------------------------|-----------------------------------|
| <b>WIRCON</b>        |        | $\equiv$                                                                                                    |                              |                                   |
|                      |        |                                                                                                    |                              |                                   |
|                      |        | Поиск                                                                                                    |                              |                                   |
| OCHOBHOE             |        | $\bullet$<br>Производитель                                                                                                    | Фильтры                      |                                   |
| Устройства           |        |                                                                                                    | Moli person                  |                                   |
| Доступные устройства |        | Haim                                                                                                    |                              |                                   |
| Управление           |        |                                                                                                    |                              |                                   |
| Настройки            | $\sim$ | Устройства                                                                                                    |                              |                                   |
| Профили              | $\sim$ | $\blacktriangleright$ Ha kapre                                                                                                    |                              |                                   |
| <b>Obvirtus</b>      |        | Список устройств                                                                                                    |                              | Показать скрытые/выключенные сети |
|                      |        | 10 V элементов на странице                                                                                                    |                              | Поиск.                            |
| OECJTVXXHBAHME       |        |                                                                                                    |                              |                                   |
| Объекты              | $\sim$ | $\boxdot$<br>Статус :<br>Производитель-Модель<br>$\sim$<br>Серийный номер/Прошивка<br>IP-agpec/MACIOUI)                                               | ÷<br>Беспроводные сети       | $\sim$<br>Группы -<br>$\sim$      |
| <b>Пользователи</b>  | $\sim$ | 10.162.0.6                                                                                                    | 00<br>RTK-SECURE-PSK         | <b>R-Cumtize</b>                  |
| Обслуживание         | $\sim$ | Electra - RT-ERz4-WFNzE (10)<br>52245LTR00010094<br>/4829E4<br>$A$ Milota<br>$\Box$<br>52246LTR00010094<br>2024 F. 1010<br>V4-41-230829<br>Oduc POTEK | 60<br><b>RTKs-SECURE-PSK</b> | <b>RTKs-SECURE</b>                |
| Администрирование    | $\sim$ | Москва область. г. Москва, Филлиповский В стр 1                                                                                                    | <b>R-Guest</b>               |                                   |
|                      |        |                                                                                                    |                              |                                   |
|                      |        | Показаны с 1 по 1 из 1                                                                                                    |                              |                                   |
|                      |        |                                                                                                    |                              |                                   |
|                      |        | Управление                                                                                                    |                              |                                   |
|                      |        | Обновить ПО<br>Задать гараметр:<br>Получить параметр:<br>Добавить объект                                                                              | Канфиги                      | Hoctpown                          |
|                      |        |                                                                                                    |                              |                                   |
|                      |        | Knox<br>Значение:                                                                                                    |                              | Перехарузить                      |
|                      |        | Задать<br><b>Побазить</b>                                                                                                    |                              | <b>O6pockrts</b>                  |
|                      |        |                                                                                                    |                              |                                   |
|                      |        |                                                                                                    |                              |                                   |

Рисунок 45- устройства входящие в группу

Так же доступен просмотр карты с расположением устройств, по

Устройства

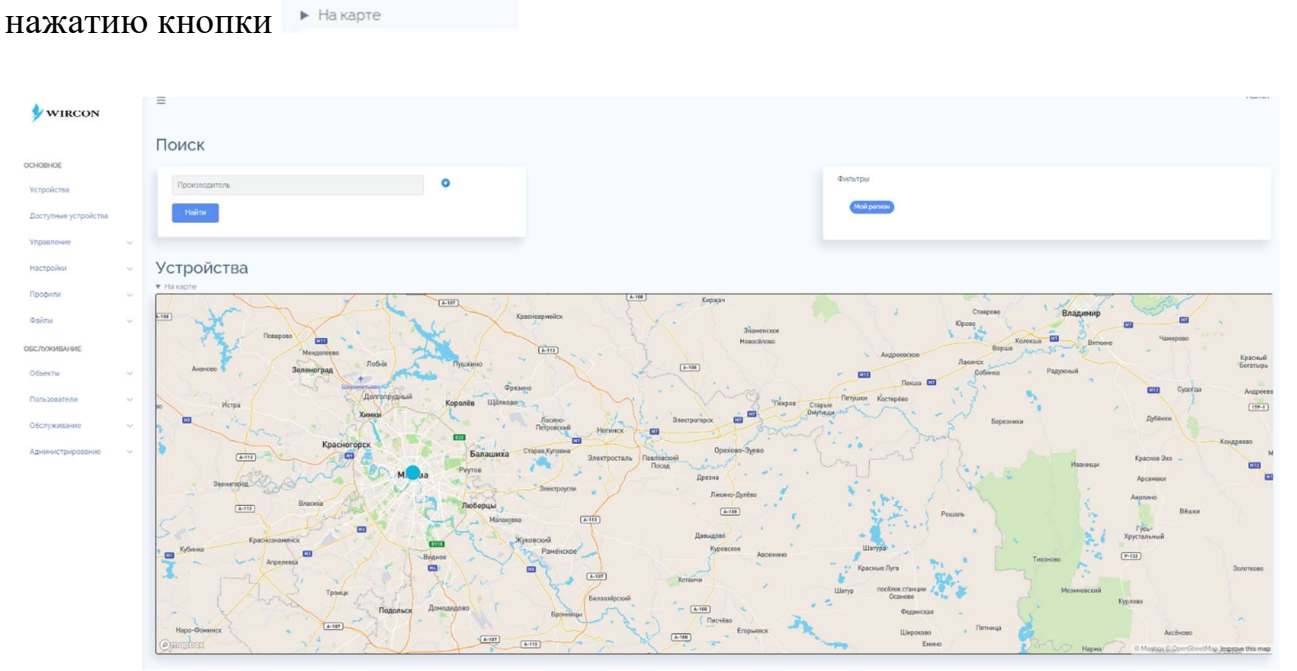

Рисунок 46 - устройства на карте

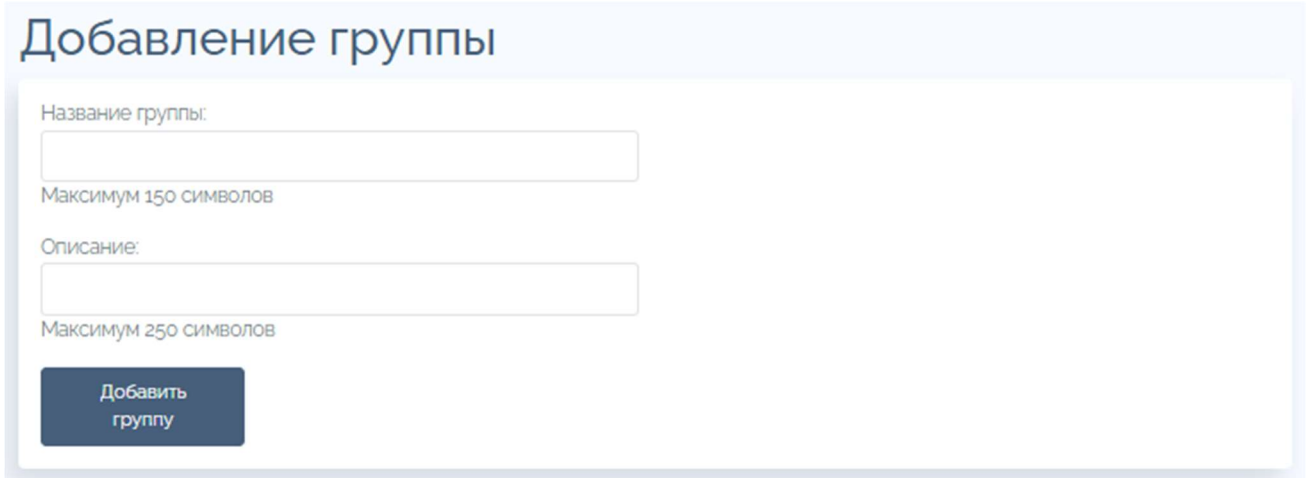

Рисунок 47 – блок «Добавление группы»

Для добавления новой группы для объединения устройств необходимо по нажатию кнопки «Добавить группу» войти в блок с параметрами создаваемой группы. Заполните поля «Название группы» и «Описание». Затем нажмите кнопку «Добавить группу».

Новая группа устройств будет доступна в перечне групп.

В разделе «Адреса» показаны все подключенные устройства, их название, регион и адрес.

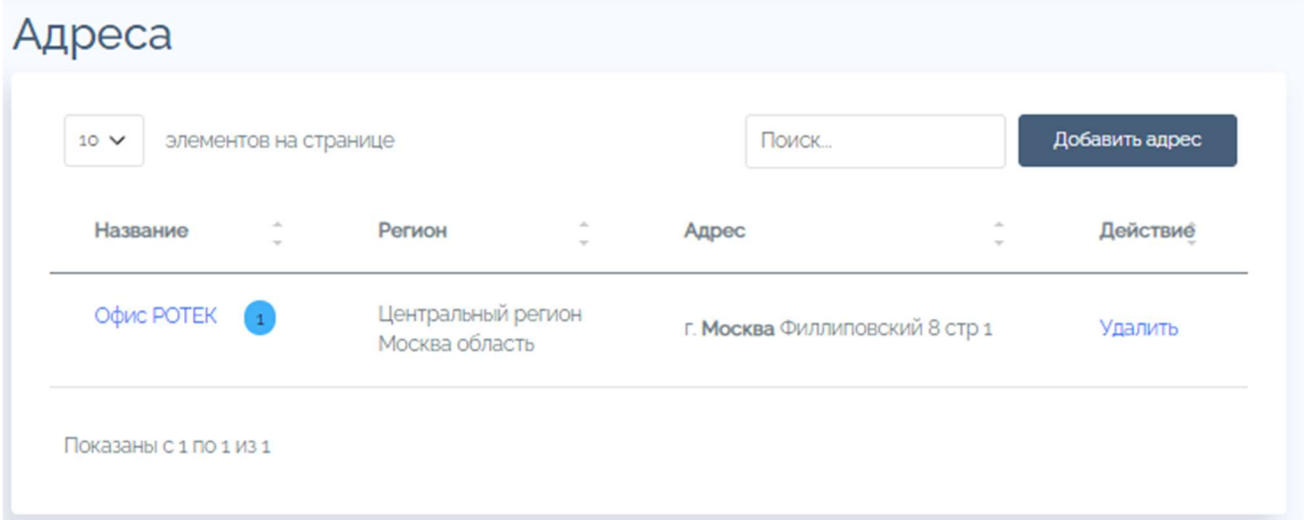

Рисунок 48 – перечень адресов устройств

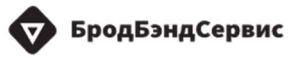

| <b>WIRCON</b>               | $\frac{1}{2}$                                                                                                    |
|-----------------------------|----------------------------------------------------------------------------------------------------|
|                             | Поиск                                                                                                    |
| OCHOBHOE                    | Фильтры                                                                                                    |
| Устройства                  | $\bullet$<br><b>Производитель</b><br>Мой регион                                                                                                    |
| Доступные устройства        | $\,$ Haйmi                                                                                                    |
| Управление<br>$\sim$        |                                                                                                    |
| <b>Настройки</b><br>$\sim$  | <b>Устройства</b>                                                                                                    |
| Профили<br>$\sim$           | F Ha kapre<br>Список устройств<br>Показать скрытые/выключенные сети                                                                                                    |
| Opiniu<br>$\sim$            |                                                                                                    |
| OEC/TYXVIBAHKE              | Поиск.<br>10 - элементов на странице                                                                                                    |
| Объекты<br><b>A</b>         | Ð<br>Craryc :<br>÷<br>Производитель-Модель<br>Серийный номер/Прошивка<br>IP-appec/MAC(OU)<br>1.81<br>Беспроводные сети<br>Группы<br>$\geq$<br>$\sim$                                                                     |
| Пользователи<br>$\sim$      | $\mathbf{a}$<br><b>RTK-SECURE-PSK</b><br><b>R-Quest z.a</b><br>10.162.0.6<br>$4$ Mapta<br>Electra - RT-BRz4-WFNzE (1.0)<br>52246LTR00010094<br>/4829E4                                                                   |
| Обслуживание<br>$\sim$      | $\Box$<br>$\bullet$<br><b>RTK<sub>D</sub></b> SECURE-PSK<br><b>RTK<sub>S-</sub>SECURE</b><br>52246LTR00010094<br>Oфис POTEK<br>8024 F.1016<br>V4.41-230829<br>Москва область, г. Москва, Филлиповский 8 стр 1<br>R-Curst |
| Администрирование<br>$\sim$ |                                                                                                    |
|                             | Flokaserea c 1 no 1 k3 1                                                                                                    |
|                             |                                                                                                    |
|                             | Управление                                                                                                    |
|                             | Добавить объект<br>Обновить ПО<br>Задать параметр.<br>Получить параметр:<br>Конфиги<br><b>Настроить</b>                                                                                                    |
|                             | Перезагрузить<br>Kraow<br>Значение                                                                                                    |
|                             | Задать<br>Добавить<br><b>C6pocimi</b>                                                                                                    |
|                             |                                                                                                    |

Рисунок 49 – перечень адресов устройств

Для добавления нового адреса для устройств необходимо по нажатию кнопки «Добавить адрес» войти в блок с параметрами добавляемого адреса. Заполните поля «Регион» и «Область», «Город», «Район», «Адрес», для определения точного адреса местонахождения устройства. Для получения уникального адреса заполните поля «Широта» и «Долгота».

Затем нажмите кнопку «Добавить адрес».

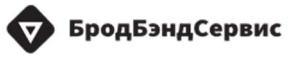

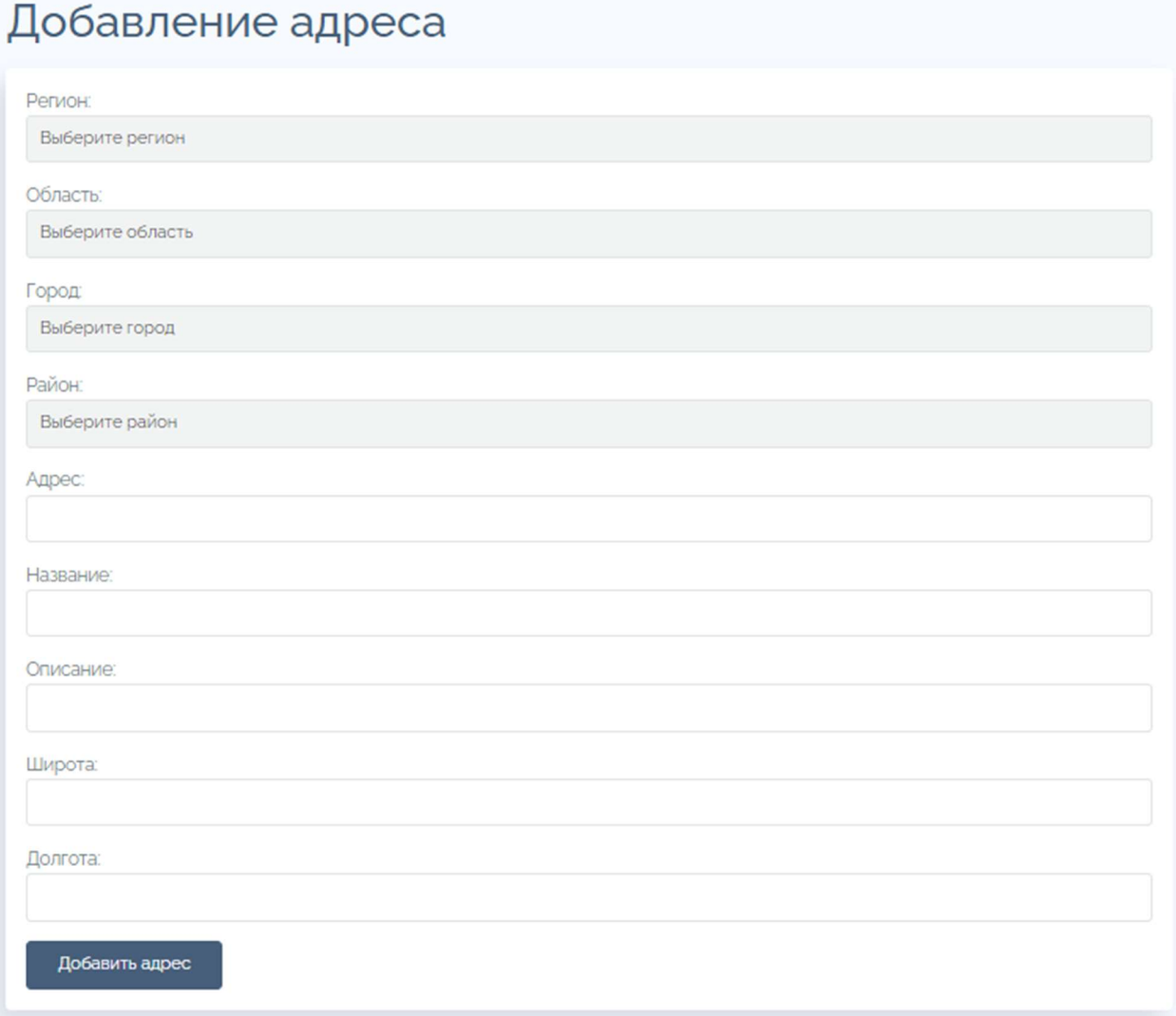

Рисунок 50 - блок добавление адресов устройств

Новый адрес будет доступен в перечне адресов.

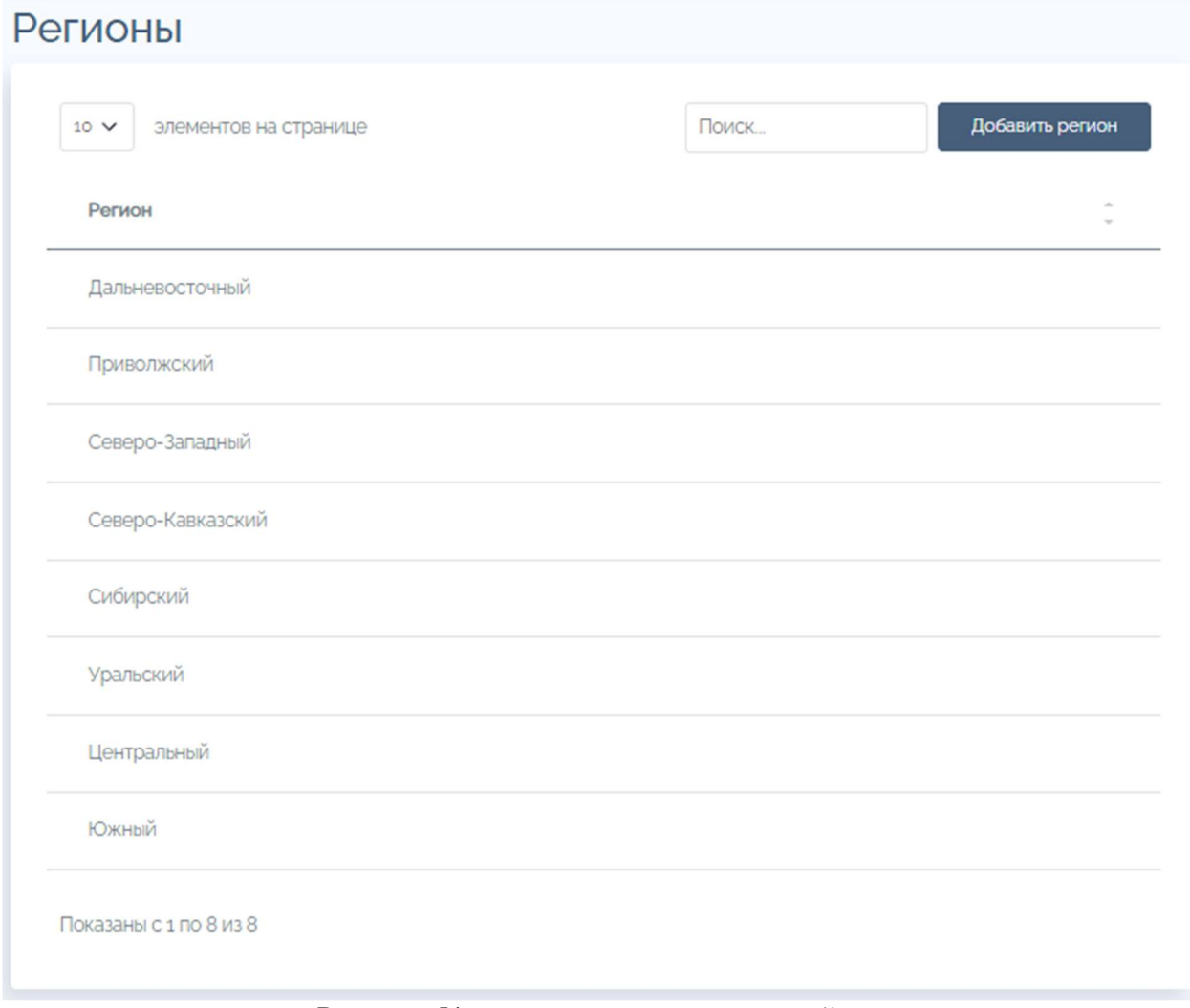

Рисунок 51 - перечень регионов устройств

Для добавления нового региона необходимо по нажатию кнопки «Добавить регион» войти в блок с параметрами добавляемого региона. Заполните поле «Название региона». Нажмите кнопку «Добавить регион».

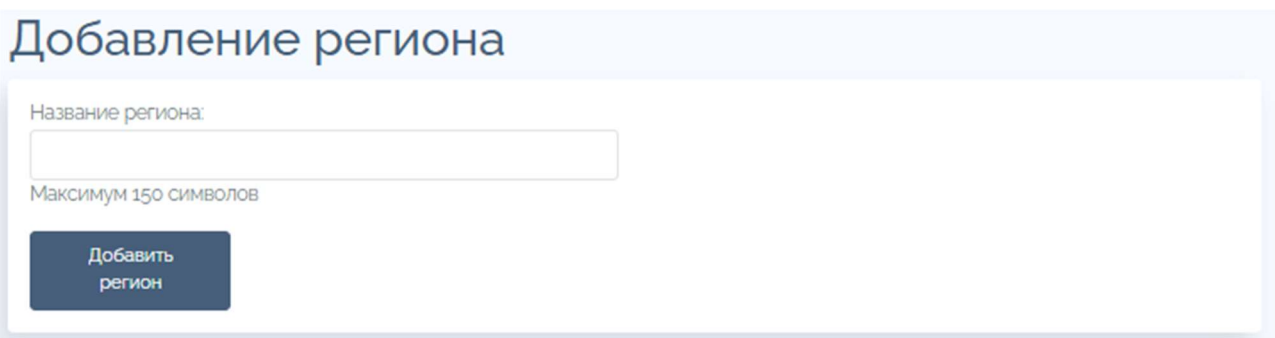

Рисунок 52 - блок добавление региона устройств

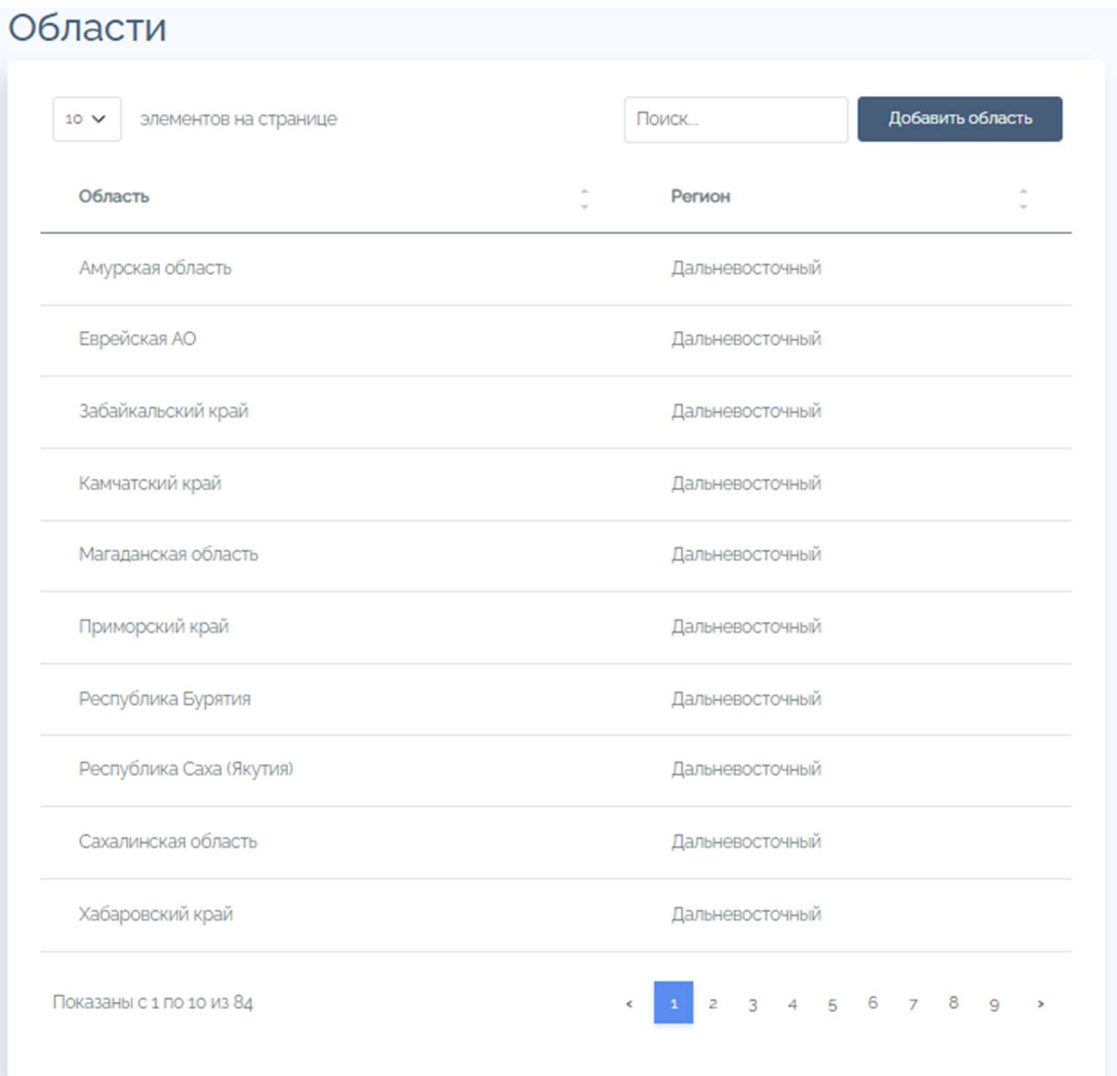

Рисунок 53 – перечень областей базирования устройств

Для добавления новой области для устройств необходимо по нажатию кнопки «Добавить область» войти в блок с параметрами добавляемой области. Заполните поле «Название региона» для добавления новой области. Затем нажмите кнопку «Добавить регион».

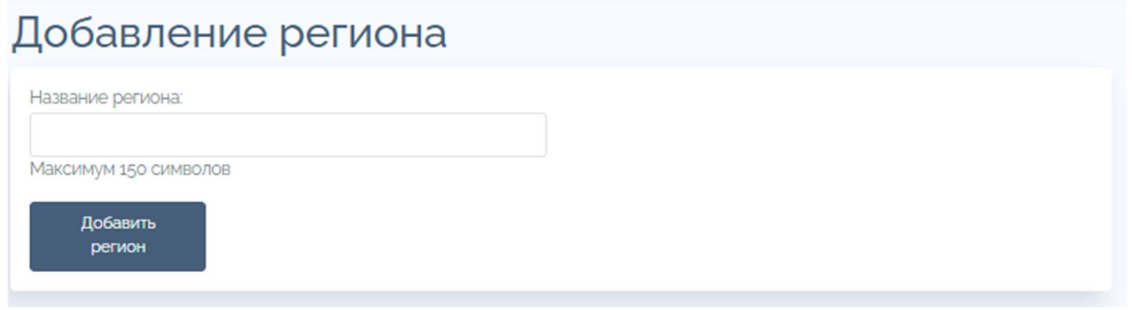

Рисунок 54 - блок добавления региона устройств

#### $5.8$ Пользователи

В разделе пользователи доступно создание, редактирование и удаление учетных записей операторов контроллера, с назначением соответствующих прав доступа для каждой учетной записи, а также назначение ролей для пользователей, имеющих доступ к ПО контроллера.

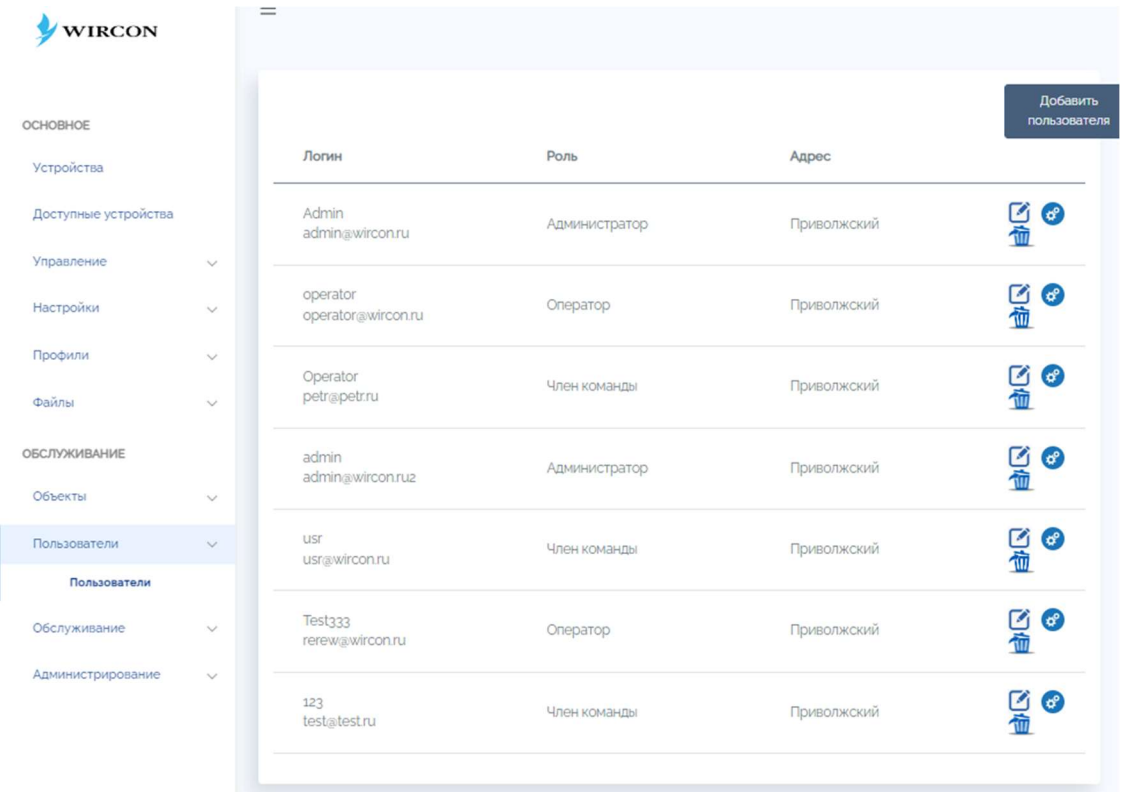

Рисунок 55- раздел «Пользователи»

Для добавления нового пользователя, необходимо по нажатию кнопки «Добавить пользователя» перейти в блок добавления.

Заполните все предложенные поля и нажмите кнопку «Добавить».

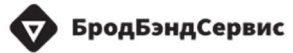

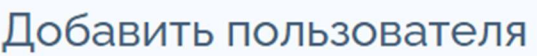

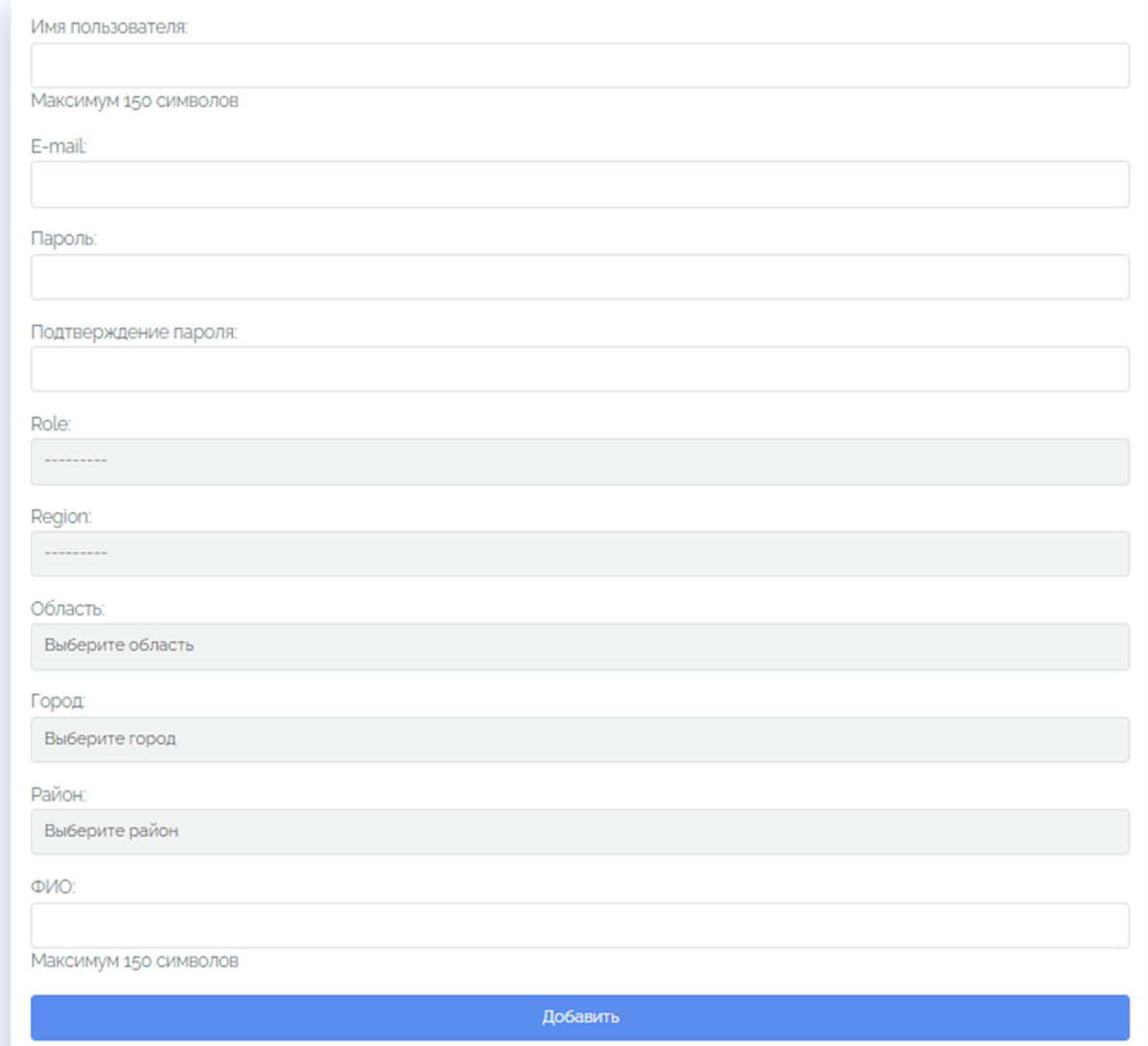

Рисунок 56 – блок добавления нового пользователя

| 5.9                             | Просмотр     | статистики системы                           | $\mathbf{M}$               | статистики<br>$\Pi$ <sup>0</sup> |
|---------------------------------|--------------|----------------------------------------------|----------------------------|----------------------------------|
| устройствам                     |              |                                              |                            |                                  |
| WIRCON                          |              |                                              |                            |                                  |
| ОСНОВНОЕ                        |              | Загрузка системы                             |                            |                                  |
| Устройства                      |              | <b>Использование RAM</b><br>Свободно 6738 из |                            | $15\%$                           |
| Доступные устройства            |              | 7983                                         |                            |                                  |
| Управление                      | $\vee$       | Загрузка CPU<br>количество ядер: 4           |                            | O%                               |
| Настройки                       | $\checkmark$ |                                              |                            |                                  |
| Профили                         | $\checkmark$ | <b>Использование</b><br>Жесткого диска       |                            | 14%                              |
| Файлы                           | $\checkmark$ |                                              |                            |                                  |
| ОБСЛУЖИВАНИЕ                    |              |                                              |                            |                                  |
| Объекты                         | $\checkmark$ | Статистика по устройствам                    |                            |                                  |
| Пользователи                    | $\checkmark$ | Версия контроллера                           | 1.07.043                   |                                  |
| Обслуживание                    | $\checkmark$ | Количество устройств                         | $\mathbf{1}$               |                                  |
| Статистика<br>Администрирование | $\checkmark$ | Количество активный устройств                | $\mathbf{1}$               |                                  |
|                                 |              | Количество отключенных устройств             | $\circ$                    |                                  |
|                                 |              | Производители                                | Rotek.Electra              |                                  |
|                                 |              | Модели                                       | IGD (o), RT-BR24-WFN2E (1) |                                  |
|                                 |              |                                              |                            |                                  |

Рисунок 57 - раздел «Статистика»

#### 5.10 Администрирование

Для настройки конфигов и DHCP и Radius серверов доступны вкладки в разделе «Администрирование» (рисунок 58- рисунок 59).

Для работы с командной строкой перейдите во вкладку «Команды управления» (рисунок 60).

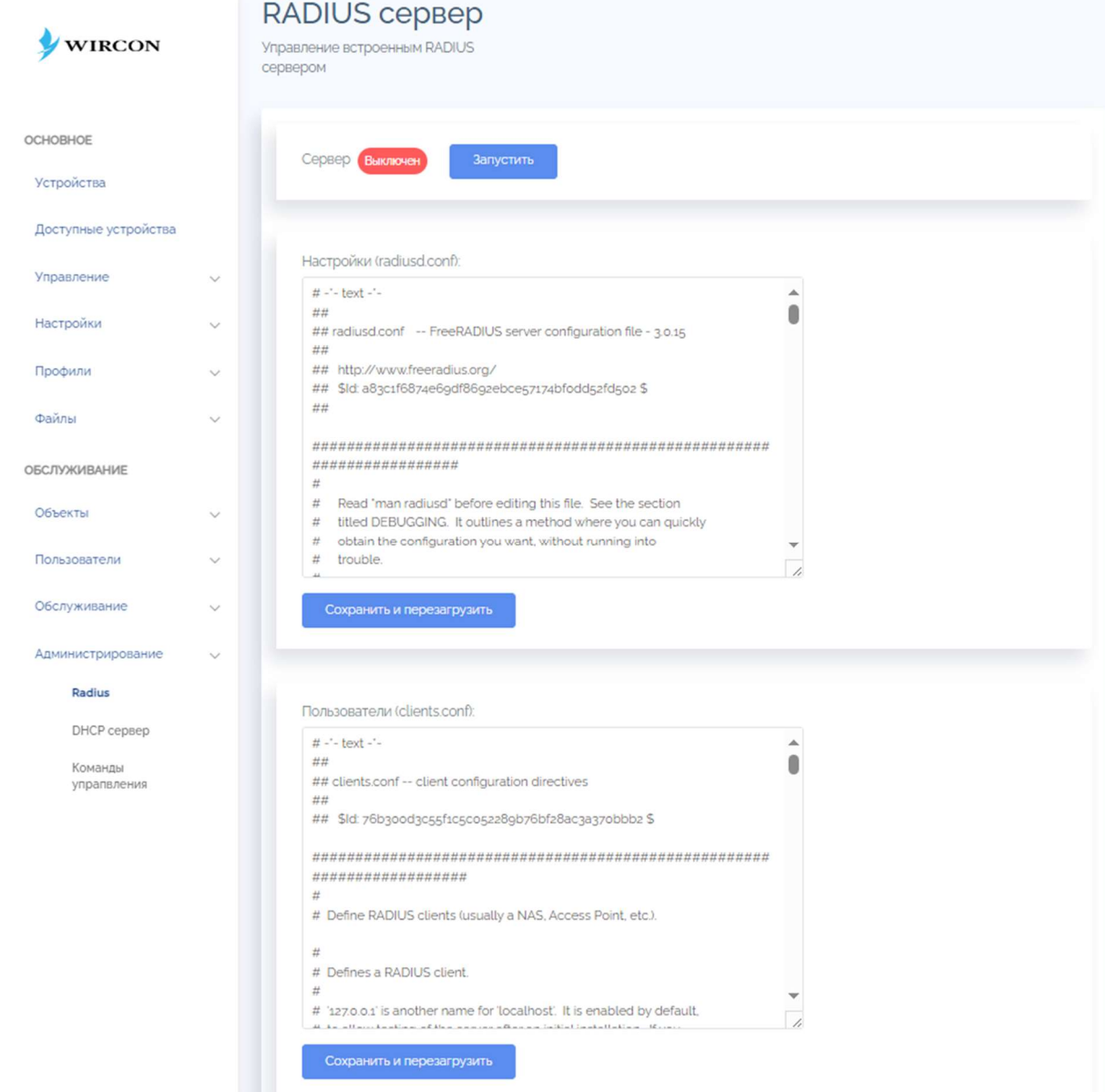

Рисунок 58 - раздел «Администрирование» - Radius сервер

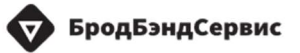

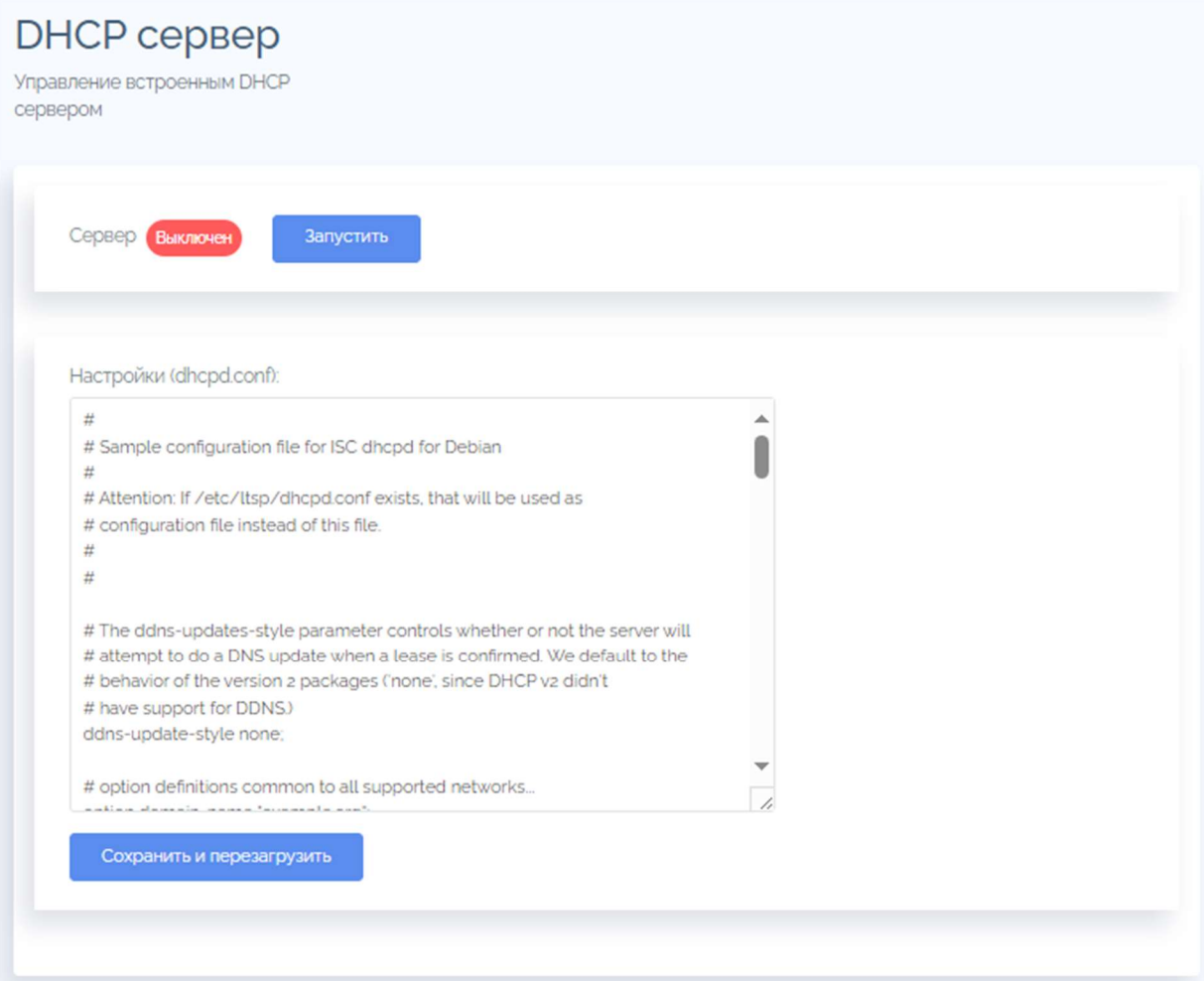

Рисунок 59 - раздел «Администрирование» - DHCP сервер

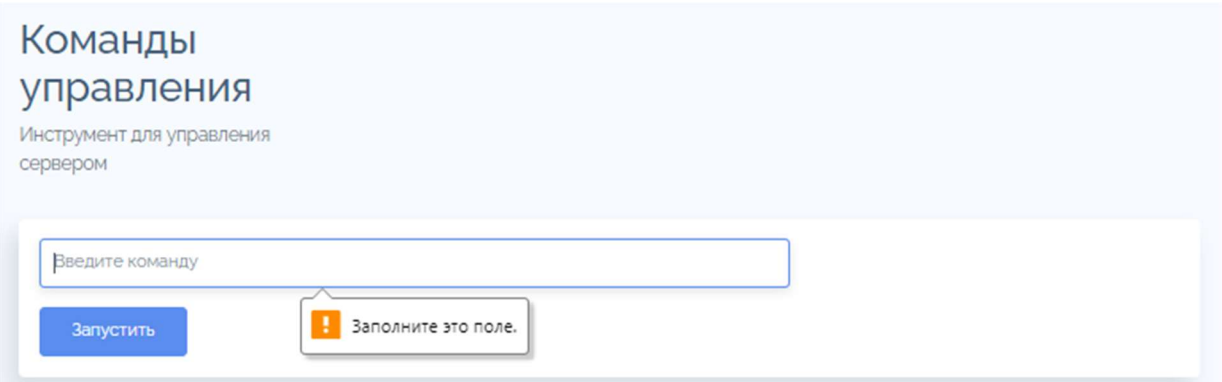

Рисунок 60 - раздел «Администрирование» - поле ввода команд для командной

строки